### **Kovač, Adrijana**

#### **Master's thesis / Diplomski rad**

**2023**

*Degree Grantor / Ustanova koja je dodijelila akademski / stručni stupanj:* **University of Pula / Sveučilište Jurja Dobrile u Puli**

*Permanent link / Trajna poveznica:* <https://urn.nsk.hr/urn:nbn:hr:137:611575>

*Rights / Prava:* [In copyright](http://rightsstatements.org/vocab/InC/1.0/) / [Zaštićeno autorskim pravom.](http://rightsstatements.org/vocab/InC/1.0/)

*Download date / Datum preuzimanja:* **2024-08-07**

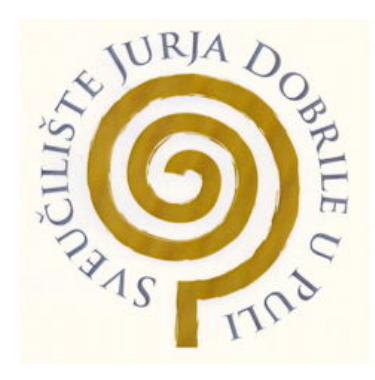

*Repository / Repozitorij:*

[Digital Repository Juraj Dobrila University of Pula](https://repozitorij.unipu.hr)

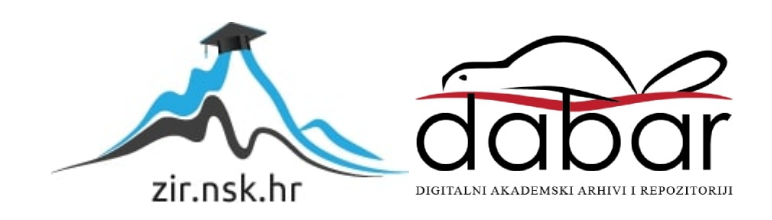

Sveučilište Jurja Dobrile u Puli Fakultet informatike u Puli

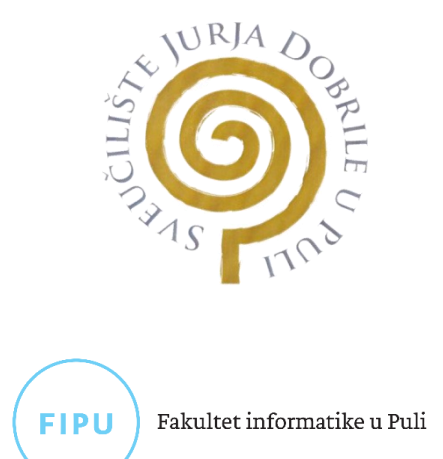

### **ADRIJANA KOVAČ**

### **RAČUNALNO MODELIRANJE URBANOG PODRUČJA**

Diplomski rad

Pula, rujan 2023.

Sveučilište Jurja Dobrile u Puli Fakultet informatike u Puli

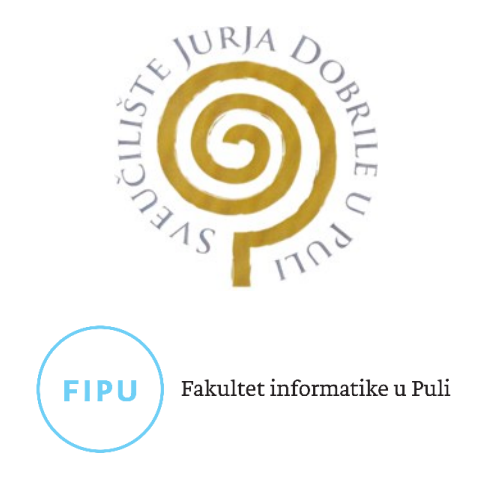

**ADRIJANA KOVAČ**

## **RAČUNALNO MODELIRANJE URBANOG PODRUČJA**

Diplomski rad

**JMBAG: 0307005374, izvanredna studentica Studijski smjer: Nastavni smjer Informatika Predmet: Računalna grafika Znanstveno područje: Društvene znanosti Znanstveno polje: Informacijske i komunikacijske znanosti Znanstvena grana: 5.04.11 Informacijsko i programsko inženjerstvo Mentor: izv. prof. dr. sc. Sven Maričić**

Pula, rujan 2023.

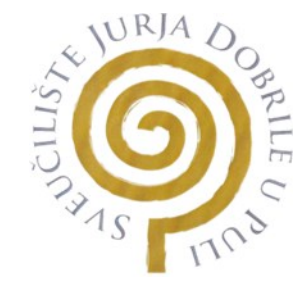

### IZJAVA O AKADEMSKOJ ČESTITOSTI

Ja, dolje potpisana Adrijana Kovač, kandidatkinja za magistra nastave informatike ovime izjavljujem da je ovaj Diplomski rad rezultat isključivo mojega vlastitog rada, da se temelji na mojim istraživanjima te da se oslanja na objavljenu literaturu kao što to pokazuju korištene bilješke i bibliografija. Izjavljujem da niti jedan dio Diplomskog rada nije napisan na nedozvoljen način, odnosno da je prepisan iz kojega ne citiranog rada, te da ikoji dio rada krši bilo čija autorska prava. Izjavljujem, također, da nijedan dio rada nije iskorišten za koji drugi rad pri bilo kojoj drugoj visokoškolskoj, znanstvenoj ili radnoj ustanovi.

> **Student** Adrijana Kovač

U Puli, 28. 09., 2023. godine

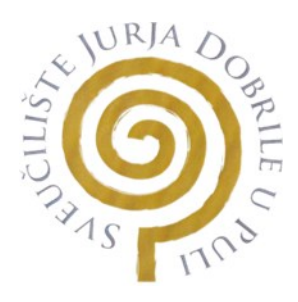

#### IZJAVA

o korištenju autorskog djela

Ja, Adrijana Kovač dajem odobrenje Sveučilištu Jurja Dobrile u Puli, kao nositelju prava iskorištavanja, da moj Diplomski rad pod nazivom "*Računalno modeliranje urbanog područja*" koristi na način da gore navedeno autorsko djelo, kao cjeloviti tekst trajno objavi u javnoj internetskoj bazi Sveučilišne knjižnice Sveučilišta Jurja Dobrile u Puli te kopira u javnu internetsku bazu završnih radova Nacionalne i sveučilišne knjižnice (stavljanje na raspolaganje javnosti), sve u skladu s Zakonom o autorskom pravu i drugim srodnim pravima i dobrom akademskom praksom, a radi promicanja otvorenoga, slobodnog pristupa znanstvenim informacijama.

Za korištenje autorskog djela na gore navedeni način ne potražujem naknadu.

**Student** Adrijana Kovač

U Puli, 28. 09. 2023. godine

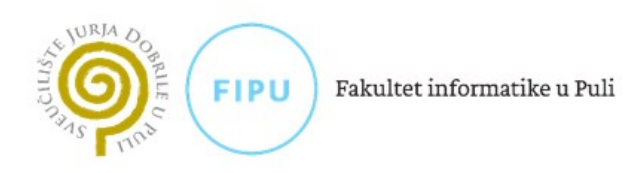

Ime i prezime studenta/ice Adrijana Kovač

**JMBAG** 0307005374

Status:  $\Box$  redoviti  $\boxtimes$  izvanredni

## PRIJAVA TEME DIPLOMSKOG RADA

izv. prof. dr. sc. Sven Maričić Ime i prezime mentora

Nastavni smjer informatike Studij

Računalna grafika Kolegij

Potvrđujem da sam prihvatio/la temu završnog/diplomskog rada pod naslovom:

Računalno modeliranje urbanog područja

(na hrvatskom jeziku)

Computer modeling of the urban area

(na engleskom jeziku)

Datum: 24.2.2023.

#### <span id="page-6-0"></span>**ZAHVALA**

*Svrha stvaranja rada i truda ugrađenog u obrazovanje je plod ljubavi prema znanju i strasti za učenjem, a svaki student koji cijeni obrazovanje ima privilegiju da ovo postigne zahvaljujući podršci svojih profesora i obitelji.*

*Prvenstveno, želim se zahvaliti izv.prof.dr.sc. Svenu Maričiću, mom mentoru, na neizmjerno vrijednim savjetima, strpljenju i vremenu koje je uložio u moj diplomski rad. Vaša inspirativna i zanimljiva predavanja, savjeti ostavili su dubok trag na mom akademskom putu i pridonijele mom uspjehu tijekom studiranja.*

*Iskrena zahvalnost Laboratoriju za robotiku i umjetnu inteligenciju Tehničkog fakulteta u Puli koji mi je omogućio testiranje i ispis ovog diplomskog rada na 3D pisačima. Vaša podrška i dostupnost omogućili su mi da materijaliziram svoje ideje i koncepte na najbolji mogući način. Hvala vam na resursima i stručnosti kako bi ovaj rad bio doveden do savršenstva.*

*Posebno bih željela zahvaliti kolegi Valentinu Boyeru, studentu iz Francuske, Sveučilište CESI engineering school za njegov izniman doprinos i pomoći. Njegova stručnost i zalaganje u izradi terena, studentskog doma i trgovačkog centra bili su od ključne važnosti za razvoj ovog rada. Vaša suradnja i podrška u laboratoriju bila je neizmjerno vrijedna i doprinijela je kvaliteti ovog rada. Hvala vam na vašem zajedničkom trudu i vrijednim savjetima.* 

*Želim izraziti iskrenu zahvalnost gospođi Claire Spielmann, predstavnici Hager Grupe. Vaša stručnost i doprinos razvoju edukativnog programa za igru 3D modela urbanog područja bili su iznimno vrijedni. Vaša posvećenost obrazovanju i vaša sposobnost povezivanja pedagoških ciljeva s igrom su nas inspirirali. Vaša ekspertiza će obogatiti iskustvo naših igrača i omogućiti da igru učinim relevantnom i edukativnom.*

*Hvala vam još jednom na vašoj suradnji i doprinosu u razvoju projektu za moj Diplomski rad. Radujemo se nastavku i budućim prilikama za suradnju s vama.*

*Neizmjerno sam zahvalna svojim roditeljima i svojoj djeci za njihovu neizmjernu ljubav i podršku koju su mi pružali kroz sve ove godine. Vaša podrška i vjera u mene bile su neprocjenjive tijekom sretnih trenutaka, ali i u izazovnim vremenima.* 

*Uzbuđenje je neopisivo jer vjerujem da će ovaj diplomski rad doprinijeti nekim pozitivnim i plemenitim ciljevima. Nadam se da će moj trud i rad može poslužiti kao inspiracija i poticaj drugima u njihovom obrazovnom putovanju.*

*Naposljetku, zahvaljujem se svima koji su bili dio mog akademskog života, kolegama studentima i prijateljima koji su me podržavali i dijelili sa mnom ove izazove. Vaša podrška bila je neprocijenjena.*

*S poštovanjem, Adrijana Kovač*

## <span id="page-8-0"></span>**SAŽETAK**

U diplomskom radu analizira se utjecaj 3D tehnologija i njihova primjena na aktivnosti edukacija, s posebnim naglaskom na istraživanje kako CAD modeliranje utječe na socijalne inovacije potaknute 3D tehnologijama. Glavni cilj rada je istražiti načine na koje se 3D tehnologije mogu koristiti za rješavanje društvenih izazova, posebno u kontekstu pristupačnosti i personalizacije proizvoda za osobe s invaliditetom, te za izradu urbanog 3D modela. Istraživanje će uključivati pregled literature relevantnih studija, empirijsko istraživanje procesa proizvodnje te posjet gradu Kongsbergu u Norveškoj i prikupljanje slika 3D modela za razmatranje detalja.

Jedan od konkretnih primjera koji se razmatra u radu je 3D ispisani model urbane sredine u Norveškoj, koji se koristi za obrazovanje različitih dobnih skupina. Ovaj model je namijenjen stvaranju prostornog taktilnog iskustva za osobe s oštećenim vidom ili poteškoćama u razumijevanju prostornog okoliša. Prednost ovog optimiziranog modela leži u njegovoj upotrebi u gamifikaciji, gdje se obrazovanje provodi kroz igru. Ovaj pristup obrazovanju kombinira elemente igre kako bi pružio edukativno iskustvo.

Ključne značajke ove edukativne igračke uključuju njezinu multidisciplinarnost, koja omogućuje djeci i odraslima istraživanje različitih područja, razvoj logičkog razmišljanja i snalaženje u topografskom okruženju.

Ključne riječi: 3D tehnologije, CAD modeliranje, socijalne inovacije, gamifikacija, multidisciplinarnost

### <span id="page-9-0"></span>**ABSTRACT**

The master's thesis examines the impact of 3D technologies and their application in education, with a specific emphasis on investigating how CAD modeling affects social innovations driven by 3D technologies. The main objective of the thesis is to explore ways in which 3D technologies can be used to address social challenges, particularly in the context of accessibility and product personalization for individuals with disabilities, as well as in the creation of an urban 3D model. The research will involve a review of relevant literature, empirical research on the production process, and a visit to the city of Kongsberg in Norway to collect 3D model images for detailed consideration.

One of the specific examples discussed in the thesis is the 3D-printed model of an urban environment in Norway, which is used for the education of various age groups. This model is designed to provide a spatial tactile experience for individuals with visual impairments or difficulties in understanding spatial environments. The advantage of this optimized model lies in its use in gamification, where education is conducted through play. This educational approach combines elements of gaming to provide an educational experience.

Key features of this educational toy include its multidisciplinarity, allowing children and adults to explore different areas, develop logical thinking, and navigate in topographical environments.

Keywords: 3D technologies, CAD modeling, social innovations, gamification, multidisciplinarity.

# <span id="page-10-0"></span>**SADRŽAJ RADA**

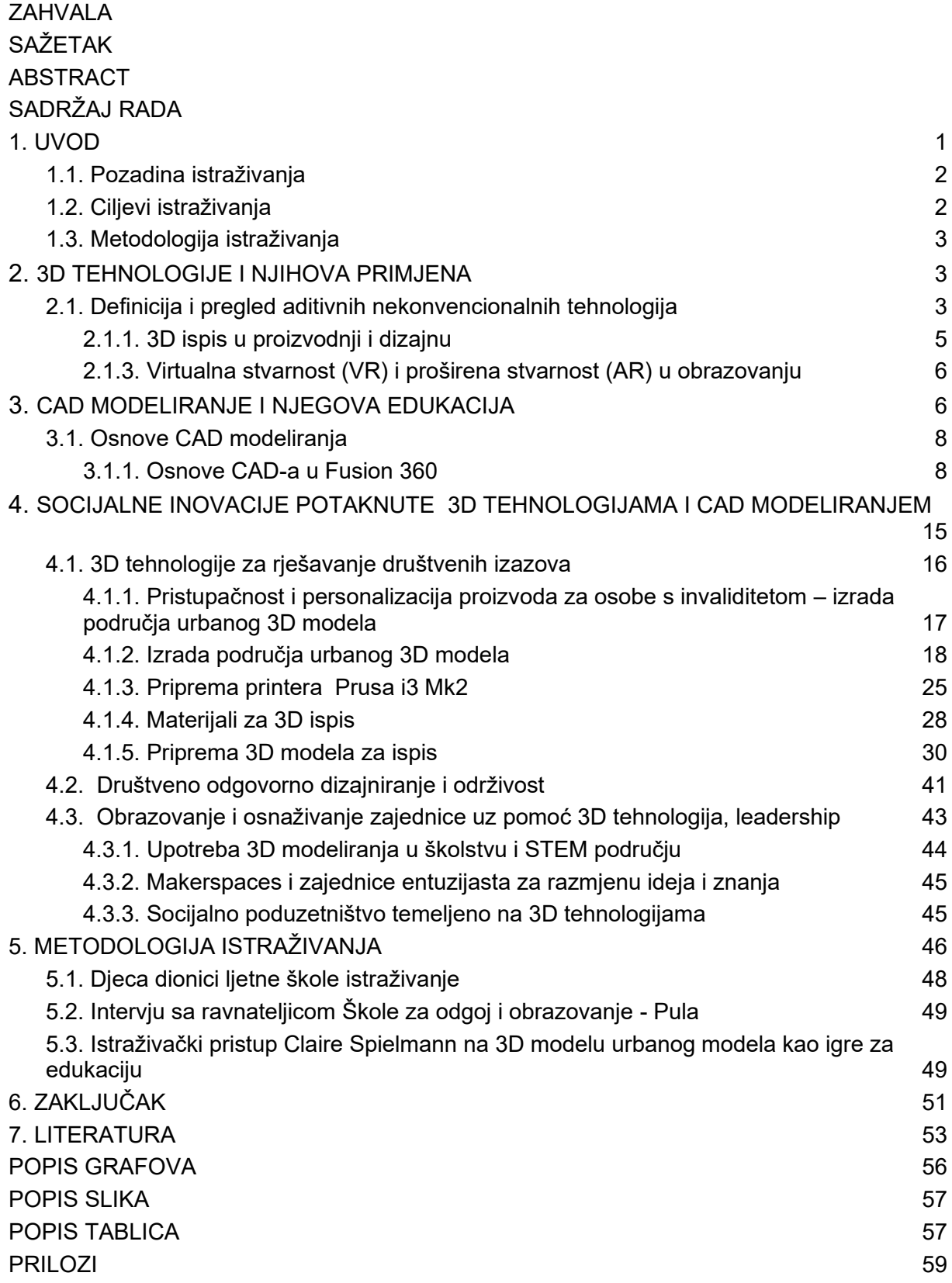

## <span id="page-11-0"></span>**1. UVOD**

U današnjem ubrzanom ritmu tehnoloških transformacija, 3D tehnologije i računalno podržano (CAD) igraju sve značajnije uloge u različitim sferama društva. Diplomski rad zaranja duboko u svijet tih tehnologija kako bi otkrili njihov nevjerojatan potencijal za socijalne inovacije i preobrazbu obrazovanja. Uvodno poglavlje usmjerava se na temeljne elemente ovog istraživanja, uključujući kontekst istraživanja, ključne ciljeve i inovativne metode koje se koriste. Poglavlje dva pažljivo istražuje spektar 3D tehnologije i njihovih iznenađujućih primjena. Fokusira se na nekonvencionalne aditivne tehnologije, uključujući 3D ispis, te istražuje kako virtualna stvarnost (VR) i proširena stvarnost (AR) obogaćuju iskustva u obrazovanju. Treće poglavlje analizira intrigantnu evoluciju računalno podržanog dizajna (CAD). Iskorištavamo iz uobičajenog i istražujemo neistražene dubine 3D tehnologije i CAD modeliranja. Njihova uloga kao pokretača društvenih inovacija i pokretača napretka u obrazovanju otvara nove horizonte za budućnost. Socijalne inovacije potaknute 3D tehnologijama i CAD modeliranjem u četvrtom poglavlju istražuju dublje implikacije ovih tehnologija u kontekstu rješavanja društvenih izazova te osnaživanja obrazovanja i zajednice. Fokusirajući se na konkretno područje primjene, razmatraju se aspekti pristupačnosti, personalizacije, društveno odgovornog dizajna te obrazovne prakse koje su istaknute 3D tehnologijama. U potrazi za inovativnim rješenjima društvenih izazova, 3D tehnologije su se nametnule kao ključni alat za stvaranje promjena. Ovaj segment istražuje kako 3D tehnologije mogu pridonijeti pristupačnosti i personalizaciji proizvoda za osobe s invaliditetom, posebno kroz izradu urbanog 3D modela. Kroz precizno modeliranje, stvaraju se nove mogućnosti za razumijevanje i prilagodbu urbanih prostora, čime se olakšava svakodnevni život i aktivno sudjelovanje osoba s invaliditetom. Izrada urbanog 3D modela za osobe s invaliditetom predstavlja korak naprijed prema stvaranju inkluzivnog urbanog okruženja. Korištenjem 3D tehnologije, mogu se precizno rekonstruirati prostori i identificirati prepreke koje mogu otežavati kretanje i sudjelovanje osoba s invaliditetom. Ovakav pristup omogućuje pristup prilagodbi prostora također otvarajući put prema većoj inkluziji i ravnopravnom sudjelovanju u urbanom životu. Društvena odgovornost i održivost postaju sve važniji aspekti dizajna i tehnoloških rješenja. U ovom segmentu istražuje se kako 3D tehnologije i CAD modeliranje potiču razvoj društveno odgovornih i održivih proizvoda. Preciznim modeliranjem materijala, proizvodnih procesa te ciklusa uporabe, mogu se identificirati mogućnosti za smanjenje ekološkog otiska i unapređenje ekološke održivosti. 3D tehnologije su postale katalizatori za stvaranje kreativnog prostora poput makerspacea, gdje entuzijasti i stručnjaci zajedno dijele ideje, razmjenjuju znanje i surađuju na raznovrsnim projektima. Ovaj segment istražuje kako makerspaces potiču inovacije, podržavaju zajedničko učenje te doprinose stvaranju nove generacije kreativnih lidera. Kroz 3D tehnologije, otvaraju se vrata za socijalno poduzetništvo koje se temelji na inovacijama. Ovaj segment istražuje kako 3D tehnologije potiču razvoj društveno orijentiranih poslovnih modela, stvarajući prilike za ekonomski rast uz istovremeno rješavanje društvenih izazova. Zaključak će komprimirati otkrića i stvarne mogućnosti za daljnji razvoj ovih tehnologija, osvjetljavajući put prema boljoj budućnosti.

### **1.1. Pozadina istraživanja**

<span id="page-12-0"></span>Kontekst istraživanja usporedna integracija 3D tehnologije i CAD modeliranja u različitim aspektima društva stvara fascinantan teren za istraživanje. Analizom se istražuje načini tehnologije koje su nekada bile ograničene stručnjacima danas potiču društvene inovacije i bitne transformacije u okvirima obrazovnog sustava.

### **1.2. Ciljevi istraživanja**

<span id="page-12-1"></span>Ciljevi rada usmjeravaju se na razumijevanje 3D tehnologije i CAD modeliranja u društvu i obrazovanju. Njegova svrha također obuhvaća istraživanje različitih primjera kako bi se demonstrirao stvarni utjecaj novih tehnologija na različite aspekte društva osobito na djecu i osobe sa oštećenjem vida te poteškoće s prostornom orijentacijom i izazovima učenja. Cilj je poboljšati njihovu spoznaju i taktilnu percepciju prostora poboljšati im sposobnost kretanja i snalaženja u stvarnoj okolini.

#### **1.3. Metodologija istraživanja**

<span id="page-13-0"></span>Metode koje stvaraju put radi postizanja ciljeva postavljenih ovim radom, koristit će niz metoda. To uključuje temeljitu analizu relevantne literature, analizu stvarnih primjera, pažljivo promatranje istaknutih primjera dobre prakse. Koristiti će se podaci prikupljeni modeliranjem i pripremom komponenata za ispis, a zatim analizom ispisanih komponenata. Kombinacija kvalitativnih i kvantitativnih metoda omogućit će dublje razumijevanje utjecaja 3D tehnologije i CAD modeliranja na društvo i obrazovanje. Drugo istraživanje će se provesti u sklopu ljetne škole na Fratarskom otoku. Okupljanjem djece i dionika ljetne škole omogućit će nam kvalitetno ispitivanje i promatranje igrača prilikom igre. Intervju nakon odigrane edukativne igre.

### <span id="page-13-1"></span>**2. 3D TEHNOLOGIJE I NJIHOVA PRIMJENA**

Suvremeno tržište postavlja sve strože zahtjeve pred procese razvoja i proizvodnje, što stvara potrebu za neprestanim unaprjeđenjem i poboljšanjem. S obzirom na potrebu za usklađivanjem s trendovima visoke kvalitete, fleksibilnosti, smanjenjem troškova i ubrzanjem vremena razvoja i proizvodnje, organizacije se trude pronaći nove strategije.

#### **2.1. Definicija i pregled aditivnih nekonvencionalnih tehnologija**

<span id="page-13-2"></span>Aditivna proizvodnja (AM) predstavlja specijaliziranu i složenu granu proizvodnje koja ima značajan utjecaj na proces proizvodnje. 3D ispis pruža gotovo neograničene mogućnosti za izražavanje kreativnosti i s tehnološkog stajališta, bitno se razlikuje od tradicionalne suptraktivne proizvodnje pružajući mnoge prednosti, posebno u dizajnu. Primjene 3D ispisa su raznolike, uključujući brze prototipe, izradu pojedinačnih komada, proizvodnju potpuno gotovih proizvoda, edukaciju te testiranje ergonomije. Stoga 3D ispis značajno utječe na proizvodni proces, počevši od konceptualnog modela pa sve do finalnih faza gotovih proizvoda. Kako bismo uspješno koristili aditivnu proizvodnju, nužno je promijeniti način razmišljanja. Bitno je precizno odrediti svrhu upotrebe dostupnih tehnologija i materijala kako bismo maksimalno iskoristili prednosti aditivne tehnologije [5].

Aditivna tehnologija spada u tehnologiju kod koje nema obrade odvajanjem čestica, odnosno čestice se nanose u tankim slojevima. Kako bi proces mogao biti započet koristimo trodimenzionalni model u nekom od CAD programa za modeliranje kao što su Fusion 360, AutoCad i druge slične CAD programe.

U svom istraživanju, Arbabian i Wagner analiziraju ekonomske i konkurentske čimbenike koji su povezani s uvođenjem 3D ispisa u dvije različite tvrtke. Njihova istraživanja pokazuju da u oba scenarija postoji potencijal za obje tvrtke da ostvare veći profit u usporedbi s referentnim sustavom koji ne koristi 3D ispis. To stvara priliku za inovacije u proizvodima i prilagodbu tehnologiji 3D ispisa, čime se tvrtkama omogućuje da bolje udovolje zahtjevima i preferencijama svojih klijenata. Važno je napomenuti da, unatoč potencijalnim koristima, puni potencijal aditivne tehnologije može se ostvariti samo uz snažno vodstvo koje je spremno potpuno iskoristiti prednosti ove tehnologije [7].

Vođe koje usvajaju ove tehnologije potiču kreativno okruženje i potrebno je uspješno prevladati izazove koji se javljaju tijekom implementacije. Jedan od tih izazova je osiguranje usklađenosti s regulativom, s obzirom na to da procesi aditivne proizvodnje mogu izazvati zabrinutost u vezi s pitanjima intelektualnog vlasništva, sigurnosti i ekološkog utjecaja.

Rukovoditelji imaju odgovornost održavati usklađenost svojih organizacija s važećim zakonima i standardima, istovremeno prateći promjenjivi pravni okvir [6].

Za uspješno vođenje u području aditivnih tehnologija ključna je strateška vizija koja povezuje aditivnu proizvodnju s općim ciljevima organizacije. Upravljači trebaju identificirati područja u kojima aditivne tehnologije mogu pružiti najveću dodanu vrijednost i pažljivo procijeniti troškove u tim segmentima. Da bi donijeli informirane odluke o implementaciji, ključno je temeljito razumijevanje tehničkih mogućnosti i ograničenja tehnologije 3D ispisa. Nadalje, važno je poticati kulturu među funkcionalne suradnje kako bi se aditivna tehnologija uspješno integrirala. Timovi za inženjering,

dizajn, proizvodnju i lanac opskrbe moraju redovito surađivati kako bi učinkovito usvojili 3D ispis i ostvarili svoje ciljeve.

### *2.1.1. 3D ispis u proizvodnji i dizajnu*

<span id="page-15-0"></span>3D ispis omogućuje potrošačima diljem svijeta transformaciju digitalnih podataka u fizičke proizvode i obrnuto, čime se olakšava pristup inovacijama [8].

3D ispis predstavlja tehnologiju koja omogućuje potrošačima diljem svijeta da iz digitalnih podataka stvaraju fizičke proizvode i obratno. Ovaj tehnološki napredak ima iznimno širok potencijal jer se mijenja način na koji se proizvodi, distribuiraju i konzumiraju roba. Ova transformacija ima dubok utjecaj na različite industrije, jer omogućuje brži i pristupačniji pristup inovacijama. U svojoj osnovi, 3D ispis koristi digitalne modele kako bi slojevima materijala izradio objekte. Ova tehnologija ne samo da pojednostavljuje proces proizvodnje, već potiče kreativnost i prilagodljivost. S obzirom na to, inovacije se brže prenose na tržište. Nadalje, 3D ispis otvara vrata personalizacije i masovnoj prilagodbi proizvoda, što zadovoljava potrebe različitih potrošača. Također ima potencijal za smanjenje otpada i ekološki prihvatljiviju proizvodnju, smanjujući troškove resursa i utjecaj na okoliš.

Istraživači poput Rindfleischa i suradnika (2017.) proučavaju ove aspekte i promišljaju o potencijalu 3D ispisa za društvo i gospodarstvo. Njihova istraživanja pomažu razumjeti kako ovaj tehnološki napredak mijenja način na koji poslujemo i stvaramo proizvode, otvarajući vrata novim inovacijama i mogućnostima [8].

Novi proizvodi sa efikasnijim funkcijama i inovativnim rješenjima i dizajnom lako i brzo mogu zamijeniti proizvod na tržištu. Životne prilike koje nas potiču na užurbani način rada pospješuju promišljanja za skraćivanjem vremena utrošenog na ispitivanje, dizajniranje, proizvodnju. 3D ispis osim što je od velike važnosti za gospodarstvo, tehnološki napredak vrlo je bitan i za društvo te potrebe socijalno osjetljivih skupina. Ispis urbanog područja u 3D za slijepe i slabovidne osobe jedan je od proizvoda kojeg bi vrlo teško bilo proizvesti tradicionalnom proizvodnjom, a od značaja je za potrebe najranjivije socijalne skupine.

#### <span id="page-16-0"></span>*2.1.3. Virtualna stvarnost (VR) i proširena stvarnost (AR) u obrazovanju*

"Mijenjajući obrasce življenja i poslovanja, nove tehnologije koriste se i kao sredstvo za unapređivanje kvaliteta obrazovnog sistema. Napredak tehnologije doveo je do predstavljanja novih načina za učenje, a primjena tehnologije virtualne i proširene stvarnosti prepoznata je kao jedan od njih" [2 - 9].

Napredak u svijetu i dominacija novih tehnologija otvara vrata obrazovnom sustavu da unaprijedi i inspirira osobe željne znanja. Mogućnosti učenja kroz virtualnu stvarnost omogućuju stvaranje iskustva potpuno različitog od onoga u vanjskom svijetu te nudi interakciju sa objektima koje ući. U proširenoj stvarnosti ostajemo u doticaju s vanjskim svijetom, ali učenici i studenti mogu sudjelovati u virtualnim lekcijama i laboratorijskim iskustvima putem AR-a. Navedene tehnologije imaju zadatak uvođenja korisnika u neku od tema uz veliku razinu interakcije. Posebnost stvaranja interakcije u obrazovanju od velike je važnosti jer nastavu ne čini dosadnom i napornom već naprotiv zanimljivom, privlačnijom i produktivnijom kombinirajući sučelja proširene stvarnosti s obrazovnim sadržajem.

### <span id="page-16-1"></span>**3. CAD MODELIRANJE I NJEGOVA EDUKACIJA**

Modeliranje unutar CAD okruženja znatno olakšava faze koncipiranja, oblikovanja i detaljiranja unutar procesa razvoja proizvoda. Generiranje visokokvalitetnih i funkcionalnih CAD modela postavlja se kao zahtjev u svakoj tvrtki koja se bavi razvojem proizvoda, budući da to dovodi do značajnog smanjenja troškova razvojnog projekta. Za postizanje visokokvalitetnih i funkcionalnih CAD modela potreban je učinkovit pristup CAD modeliranju i primjena metoda koje to omogućuju [10].

CAD (računalno potpomognuto projektiranje) je skup softverskih alata koji se koriste u različitim fazama procesa projektiranja. CAD softver se koristi za digitalno stvaranje i modeliranje 2D i 3D objekata. Pomaže dizajnerima da stvore precizne geometrijske modele proizvoda koji se mogu vizualizirati, analizirati i modificirati. CAD alati se koriste u raznim industrijama, kao što su arhitektura, strojarstvo, elektrotehnika, automobilska i zrakoplovna industrija.

Nekoliko od poznatijih softverski alati koji se koriste u projektiranju:

- **Autodesk Fusion 360 (License education)** CAD/CAM alat za projektiranje, uređivanje i analizu računalnih modela. Program za računalno potpomognuto projektiranje (CAD), računalo potpomognutu izradu (CAM) i računalo potpomognutu inženjersku analizu (CAE). Raznim alatima i funkcijama, Fusion 360 omogućuje znanstvenicima da stvore kompleksne modele, provode simulacije i analize te izrađuju prototipove za svoje znanstvene radove.
- **SolidWorks i Catia** CAD/CAM alat za računalnu obradu modela. Program također nudi spektar alata za 3D modeliranje, simulaciju i inženjering.
- **Blender**  Blender je besplatan i otvoren izvor 3D računalnog grafičkog softvera popularan je među umjetnicima, animatorima, modelarima i kreativcima koji se bave 3D grafikom.
- **3D studio**  Alat za 3D modeliranje i uređivanje modela [11].

U edukaciji i za potrebe izgradnje modela urbanog područja korišten je Autodesk Fusion 360 (License education). Fusion 360 ima široku primjenu u znanstvenim istraživanjima i edukaciji zbog svojih naprednih značajki i pristupačnosti. Evo kako se Fusion 360 može koristiti u znanstvenim istraživanjima i obrazovanju:

- **3D Modeliranje -** omogućuje korisnicima stvaranje detaljnih trodimenzionalnih modela različitih objekata.
- **Simulacija -** Fusion 360 nudi napredne alate za simulacije, uključujući strukturalnu analizu, termalnu analizu i analizu protoka tekućine. Ove simulacije omogućuju istraživačima da procijene ponašanje svojih modela pod različitim uvjetima te optimiziraju željene performanse.
- **Generativni dizajn -** Fusion 360 ima značajku generativnog dizajna koja omogućuje računalu da generira optimalni dizajn na temelju unesenih parametara i ograničenja.

● **Suradnja -** Fusion 360 pruža značajke za timsku suradnju, što olakšava dijeljenje svojih projekata s drugima, zajednički rad na projektima i praćenje promjena.

#### **3.1. Osnove CAD modeliranja**

<span id="page-18-0"></span>CAD modeliranje je proces stvaranja dvodimenzionalnih i trodimenzionalnih modela. Na samom početku vrlo je bitno odabrati odgovarajući softver koji zadovoljava i podupire optimizirani potrebni dizajn. Nakon čega slijedi prikupljanje dokumentacije za željeni projekat. Nakon čega slijedi prvi korak je kreiranje željenog modela u programu.

*3.1.1. Osnove CAD-a u Fusion 360*

<span id="page-18-1"></span>Upoznavanje softvera koji će zadovoljiti dizajn računalno modeliranje urbanog područja. U nastavku će biti prikazani osnovni pojmovi potrebni za rad u Fusion 360 (License education).

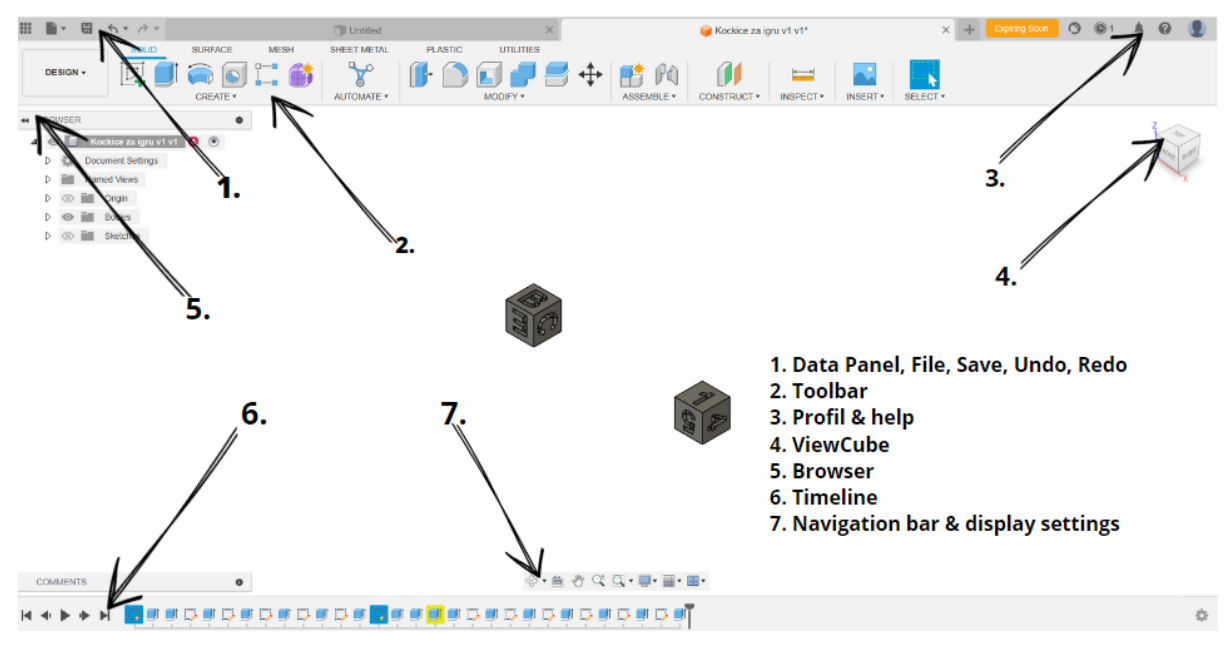

### **Slika 1. Prikaz radnog sučelja**

*Izvor: izrada autora, prema (S. Maričić, I. Veljović,2020.)<sup>1</sup>*

<sup>&</sup>lt;sup>1</sup> Izvor: S. Maričić, I. Veljović, Računalna grafika (predavanja), Proizvodno strojarstvo Pula, 2020.

#### **1. Data Panel, File, Save, Undo, Redo**

Data Panel je ikona na alatnoj traci koja otvara prozor, a korisnicima omogućuje pristup različitim projektima, datotekama i resursima unutar aplikacije. Data Panel je ključni dio sučelja Fusion 360 jer olakšava organizaciju, otvaranje i upravljanje projektima i datotekama.

Ikona File hrv.<sup>2</sup> datoteka odnosi se na opciju izbornika i naredbe povezane s upravljanjem datotekama, projektima i podacima unutar softvera. Otvaranje novog projekta, sučelja za modeliranje, export postojećeg.

Korištenjem Fusion 360 offline prije svakog zatvaranja potrebno je spremiti skicu ili bilo koju željenu promjenu na dokumentu te na alatnoj traci dolazimo do ikone save hrv. spremi.

Naredbe Undo i Redo omogućuju vam poništavanje prethodnih radnji. Undo hrv. korak naprijed ili ponovno izvođenje radnji koje ste poništili Redo hrv. korak naprijed tijekom procesa uređivanja i modeliranja. Ove naredbe su ključne za kontrolu i povratak na prethodno stanje vašeg modela.

Toolbar hrv. alatna traka se odnosi na niz alatnih ikona ili opcija koje se nalaze na vrhu sučelja programa. Ove alatne trake sadrže različite funkcionalnosti i alate. Korisniku omogućuje lako korištenje potrebnih alata za izradu 2D i 3D modela.

3. Profil & help hrv. pomoć, Profil se koristi za pristup i upravljanje svojim osobnim postavkama i opcijama unutar Fusion 360. Klikom na korisničko ime može se pristupiti raznim opcijama kao što su promjene korisničkog profila. Help opcija na usluzi je korisniku kako bi približio razumijevanje Fusion 360.

4. ViewCube hrv. prikazna kocka korisnik odabire na kojoj osi, pogledu želi uređivati svoj dizajn. Crtanje 2D skice korisnik odabire XY, XZ, YZ osi.

5. Browser hrv. preglednik služi korisniku brži pregled skice, modela, dizajna na kojem se radi.

 $^2$  kratica: "hrv." se odnosi na prijevod engleskih riječi i naredba iz programa Fusion 360 na hrvatske riječi, prijevod

6. Timeline hrv. vremenska traka obogaćena je karticama kako bi korisniku pružila user friendly hrv. prijateljsko korisničko sučelje.

7. Navigation bar & display settings hrv. navigacijska traka i postavke prikaza koristi ikone prikaza modela i radnog sučelja kod crtanja skica ili željenog dizajna, rotacija modela, smanjivanje ili povećanje prikaza modela.

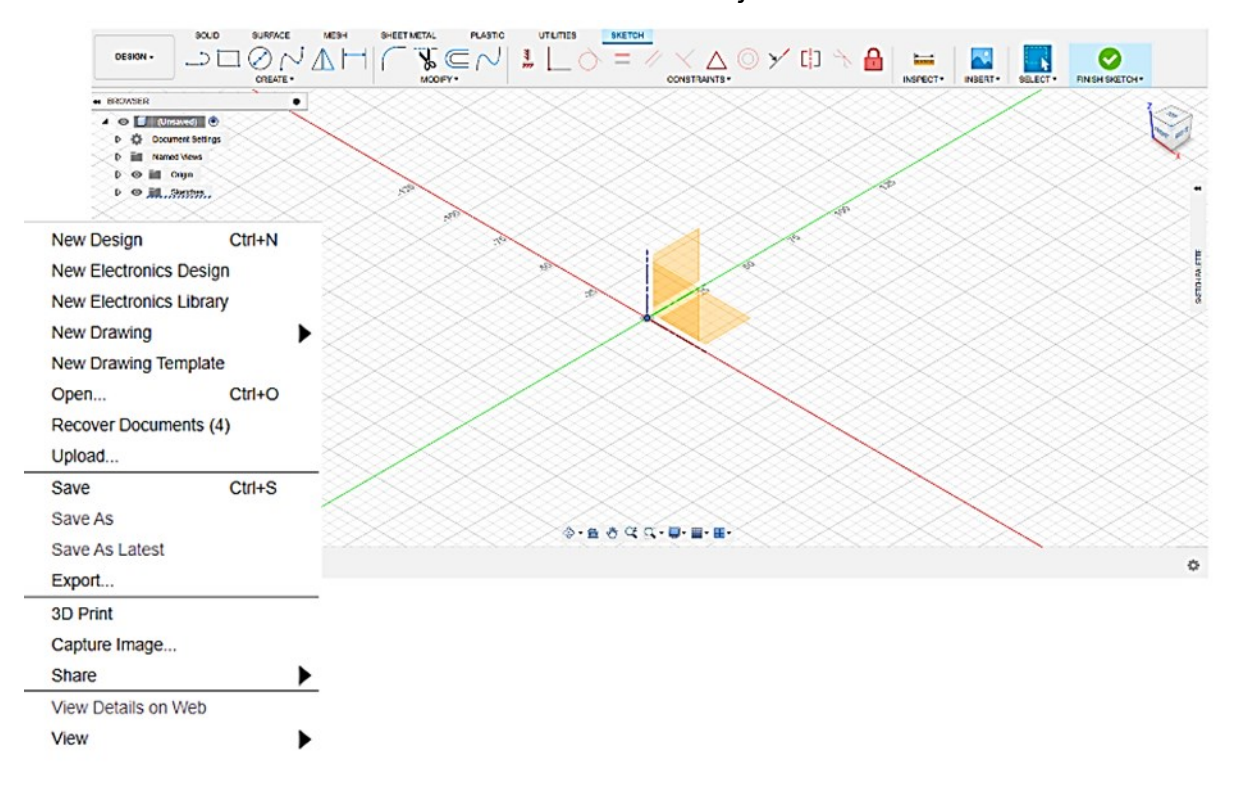

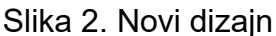

#### *Izvor: izrada autora*

Navedeno je kako Fusion 360 ima user friendly sučelje tako je i sam početak rada na novom projektu vrlo jednostavan. Klikom na ikonu FIle otvara se novi prozor koji omogućuje otvaranje novog dizajna, novog crtanja te se nakon toga odabiru pogledi crtanja. Bitno u prozoru je korištenje naredbe Save, Save As, Export, 3D Print hrv. spremi, spremi kao, izvoz i 3D tisak. Naredbe korisniku omogućuju vrlo brz način spremanja skice, spremanja na računalo u nekoliko formata, izvoz za printanje.

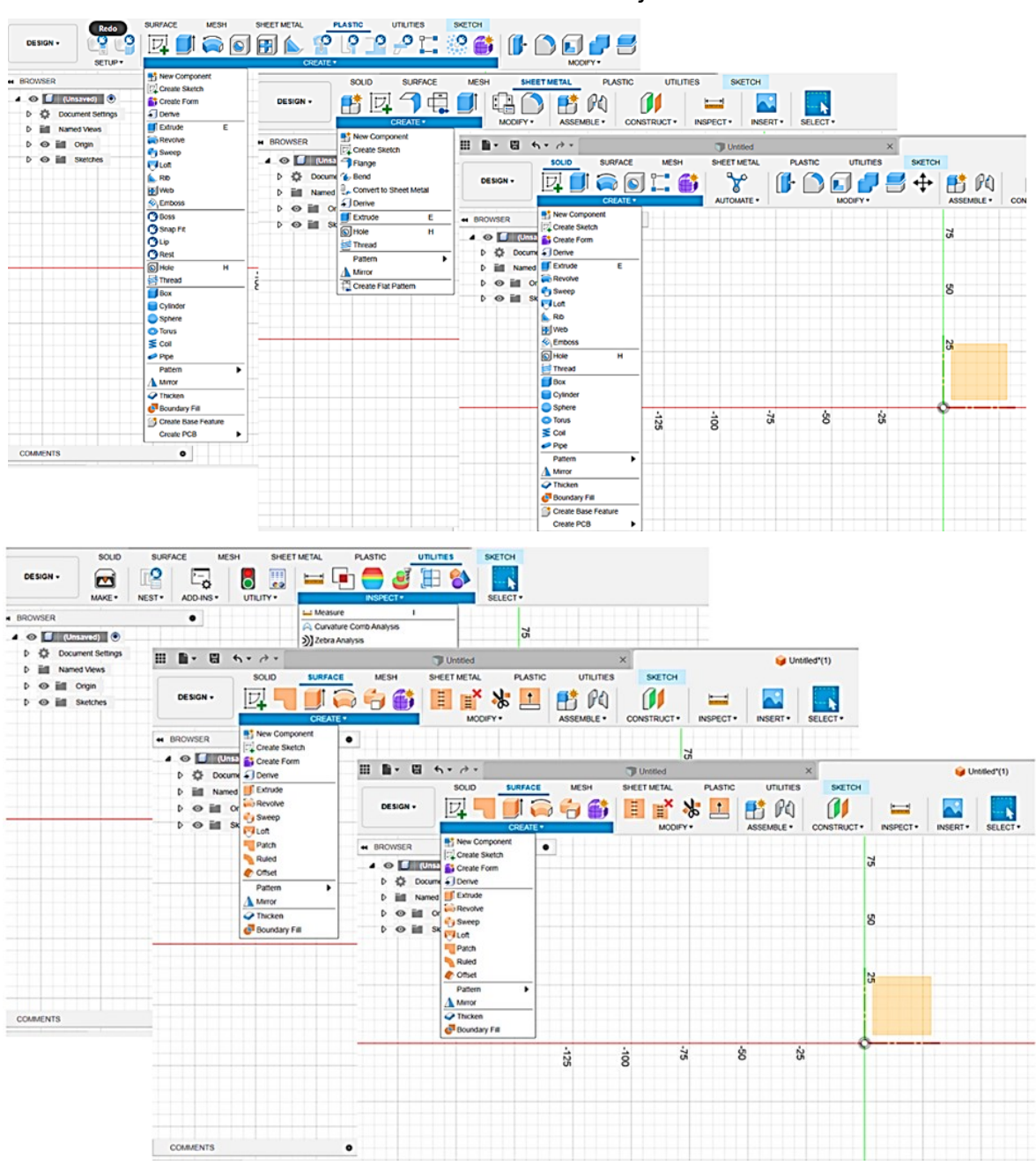

Slika 3. Kartice sučelja

*Izvor: izrada autora*

U Fusion 360, kartice sučelja su dostupne za različite načine rada ili okruženja za rad na projektima, svaka s vlastitim alatima i funkcionalnostima usmjerena na specifične vrste dizajna i inženjeringa. Kartice koje su su korištene za dizajn modela urbanog

područja u svrhu rada Solid i Mesh. Solid je okruženje za rad na čvrstim modelima. Koristi alate, naredbe za stvaranje i uređivanje 2D do 3D modela kao što su trodimenzionalni objekti s definiranim volumenom u ovom radu modeli građevina. Mesh koristi se za rad s mrežnim modelima. Mrežni modeli su 3D modeli koji se sastoje od mreže trokuta, sučelje prilagođeno za izradu poligona u korist prikaznog modela za diplomski rad.

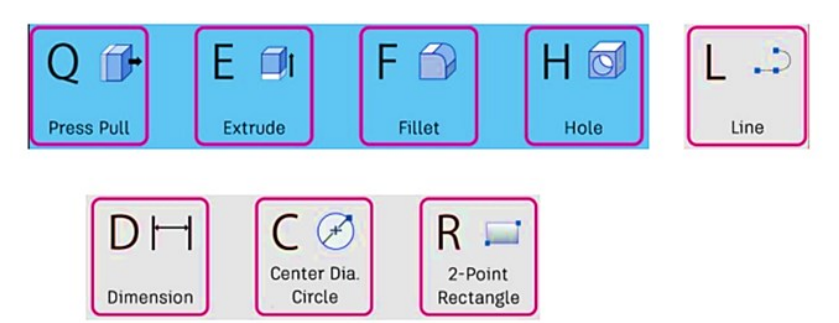

Slika 4. Kratice za rad - tipkovnica

Naredbe koje se mogu otvoriti pomoću tipkovnice za brži i jednostavniji proces izrade modela. Na slici su vidljivi prečaci koji su najčešće korišteni pri izradi projekta. Osim ovih prečaca do kojih dolazimo pomoću tipkovnice, Fusion 360 nam daje mogućnost doći do prečaca klikom na desnu tipku na mišu što je prikazano na slici pet.

*Izvor: izrada autora, prema (S. Maričić, I. Veljović,2020.)<sup>3</sup>*

 $^3$  Izvor: S. Maričić, I. Veljović, Računalna grafika (predavanja), Proizvodno strojarstvo Pula, 2020.

Slika 5. Kratice za rad - miš

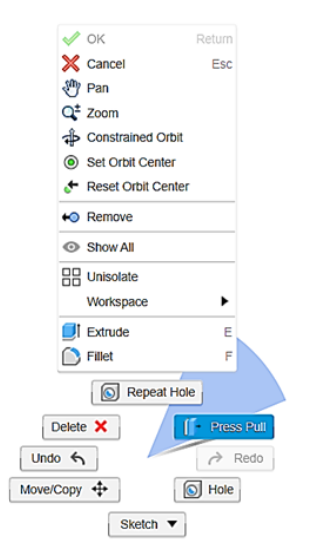

*Izvor: izrada autora*

Praćenjem rada korisnika, Fusion 360 sam odabire prećace koje će dodati kada kliknemo na desnu tipku miša, osim standardnih naredbi obično su još ponuđene najčešće korištene naredbe.

## <span id="page-24-0"></span>**4. SOCIJALNE INOVACIJE POTAKNUTE 3D TEHNOLOGIJAMA I CAD MODELIRANJEM**

Tehnologija današnjice potaknuta inovacijama osnažuje ekonomski napredak i rast civilizacije. Osvrt na povijest svaka od revolucija ostavila je pečat na dobrobit gospodarstva, socijalnih potreba pa i na kraju malog čovjeka.

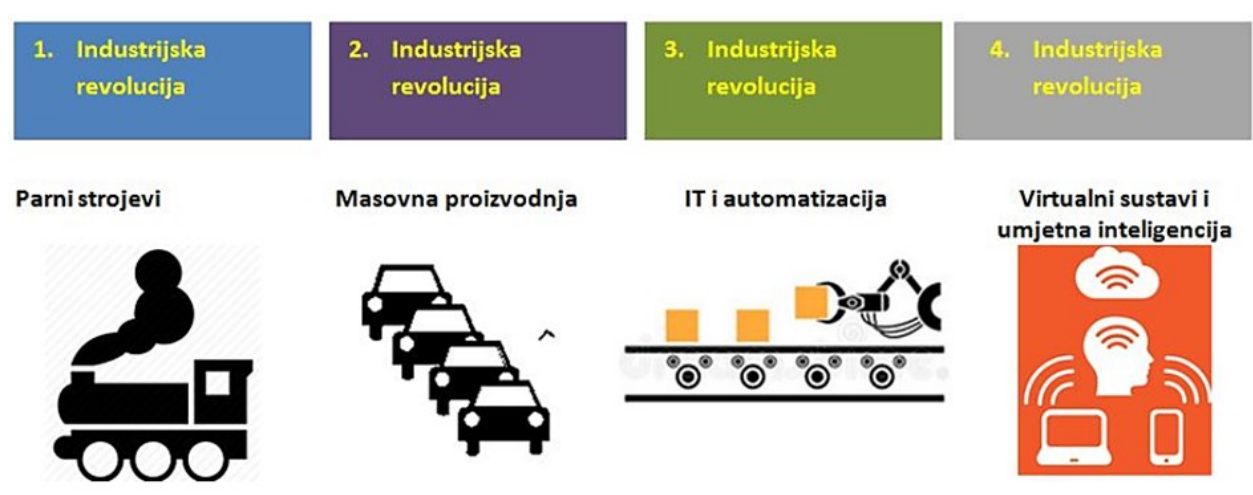

### Slika 6. Obilježja industrijskih revolucija

Izvor: K. *Knafelj [Jakovac](https://strojarskaradionica.wordpress.com/author/strojarskaradionica/)*, Obilježja dosadašnjih industrijskih revolucija, Strojarska radionica,(2018.) <sup>4</sup>

3D tehnologije i CAD modeliranja za poticanje socijalnih inovacija ima širok spektar pozitivnih utjecaja na društvo. Ove nam tehnologije omogućuju personalizaciju, održivost, obrazovanje i razvoj zajednice te unaprjeđuju mnoge aspekte naših života. Ključno je kontinuirano istraživati i razvijati primjene ovih tehnologija kako bismo maksimizirali njihov društveni utjecaj.

<sup>4</sup> Izvor: K. *Knafelj [Jakovac](https://strojarskaradionica.wordpress.com/author/strojarskaradionica/)*, Obilježja dosadašnjih industrijskih revolucija, Strojarska radionica,(2018.) <https://strojarskaradionica.wordpress.com/tag/4-industrijska-revolucija/> (22.09.2023.)

#### <span id="page-25-0"></span>**4.1. 3D tehnologije za rješavanje društvenih izazova**

Neke od socijalnih inovacija kao što su na primjer personalizacija i pristupačnost kroz 3D tehnologiju i CAD modeliranje mogu prilagoditi neke od medicinskih pomagala samim time uvelike pomoći pojedincu poboljšati standard života. Obrazovanje i osposobljavanje, učitelji mogu prilagoditi i približiti složene koncepte prikazom 3D modela pa time olakšati razumijevanje. Obuka liječnika i medicinskih djelatnika, CAD modeliranje omogućuje stvaranje izrazito preciznih modela organa što poboljšava spremnost medicinskog osoblja kod kompliciranih kirurških zahvata. Razvoj zajednice kroz otvorene platforme CAD modeliranja uključuje timske radove za razvoj i rješavanje zajedničkih problema, a pri tome osnažuje edukaciju pojedinca. Socijalne inovacije potaknute 3D i CAD modeliranjem naglašavaju inkluzivnost i raznolikost. Inovacije stvaraju rješenja i potrebe koje uzimaju u obzir različite skupine ljudi s naglaskom na osobe s invaliditetom. Socijalne inovacije s naglaskom stvaranja za posebnu skupinu ljudi oplemenjuju sadašnjost i budućnost novim generacijama.

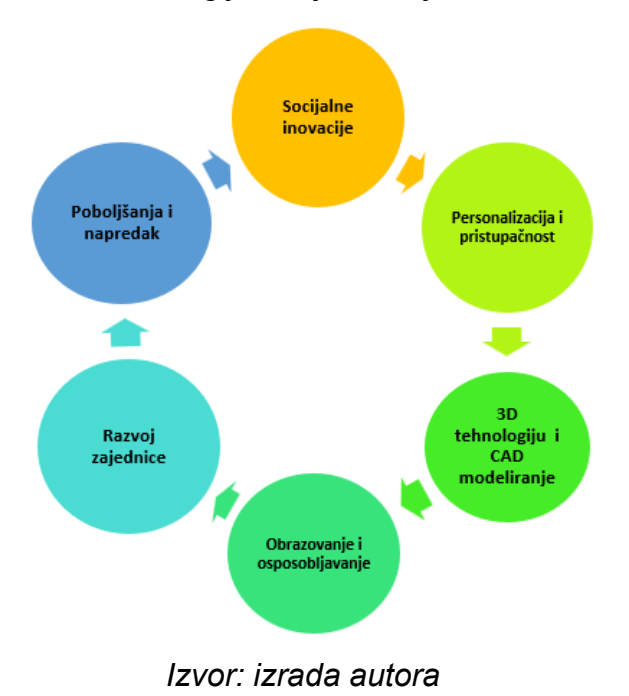

Grafikon 1. 3D tehnologije za rješavanje društvenih izazova

U sklopu međunarodnog projekta i potreba nastajanje diplomskog rada izrađen je 3D model urbanih područja grada Kongsberga s ciljem pružanja personaliziranog iskustva za osobe s invaliditetom, posebno za slijepe i slabovidne osobe, kao i one koje se suočavaju s izazovima u prostornom snalaženju. Ovaj model je izrađen kao edukativna igračka koja je kreirana korištenjem CAD softvera u programu Fusion 360 te je materijalizirana pomoću 3D pisača marke Prusa.

### <span id="page-26-0"></span>*4.1.1. Pristupačnost i personalizacija proizvoda za osobe s invaliditetom – izrada područja urbanog 3D modela*

Model se sastoji od niza puzzli koje su označene brojevima i slovima, a cilj je složiti ih kako bi se stvorila slika urbanog okoliša. Na modelu su također napravljeni utori za zgrade koje imaju povijesni značaj za grad. Također, model sadrži seriju oznaka označenih brojeva, koje su uzdignute kako bi se olakšalo čitanje. Jedan rub modela je numeriran od 1 do 6, dok je drugi rub označen slovima A, B, C, D, E i F. Primjeri ovih oznaka omogućuju precizno određivanje položaja na modelu, poput A1, C3 i slično. Osim toga, model sadrži dvije kocke koje također imaju oznake koje su napravljene kao utori kako bi se olakšalo čitanje slijepim i slabovidnim osobama pomoću opipa. Cilj ove edukativne igre je složiti puzzle i zgrade na odgovarajuće pozicije kako bi se stvorila slika urbanog okoliša grada Kongsberga. Na modelu su također napravljeni utori za zgrade koje imaju povijesni značaj za grad. Te se građevine stavljaju u odgovarajuće utore na modelu, što pomaže u razvijanju prostorne orijentacije. Osim toga, ovaj model pruža slijepim i slabovidnim osobama dodatnu podršku pri kretanju kroz urbanu sredinu. Edukacija koja se temelji na ovom modelu naglašava povijest i druge važne informacije o urbanom prostoru grada Kongsberga. Ovaj oblik edukacije omogućuje interaktivno iskustvo i učenje čini zanimljivim. Informacije za izradu ovog modela igre prikupljene su uzimajući u obzir potrebe navedene skupine ljudi, koristeći Google karte i mjerne podatke dobivene putem Google Earth Pro. Ovaj inovativni pristup edukaciji pomaže osigurati da svi, bez obzira na svoje osobne izazove, imaju pristup obrazovnim iskustvima koja potiču razumijevanje i ljubav prema urbanom okruženju, uz istovremeno olakšavanje njihova kretanja kroz grad. Iz razloga što je

edukativna igračka napravljena za slijepe i slabovidne osobe, te osobe koje imaju poteškoća sa prostornom orijentacijom, bilo bi pozitivno kad bi edukatori bili prisutni u prvim koracima učenja zbog snalaženja i upoznavanja s pravilima igre. Pravila igre bit će dodana kao prilog kako bi se omogućila jasna i strukturirana igračka iskustva za sve sudionike. Izgled 3D modela može se vidjeti na slici sedam.

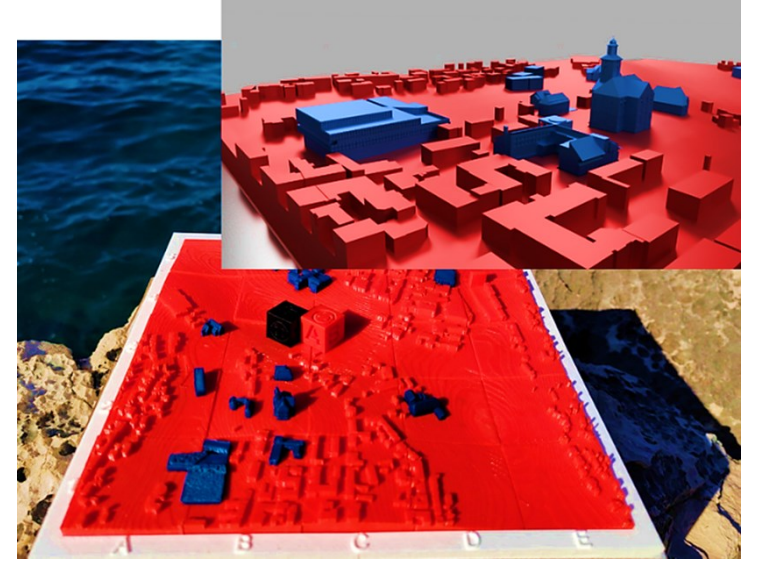

Slika 7. 3D Model urbanog područja

*Izvor: izrada autora*

### <span id="page-27-0"></span>*4.1.2. Izrada područja urbanog 3D modela*

U procesu izrade modela u programu Fusion 360, koristio se referentni materijal u obliku slike s Google karte [13]. Platno "Canvas" je prilagođeno u omjeru 1:3000 kako bi se postigla željena mjerila. Za mjerenje veličine modela koristio se alat Google Eater Pro [12]. Pomoću mjere 3D putanje koju nam omogućuje Eater Pro visina pogleda iznosila je 248 m, podizanje 210 m te mjera od 20 m. Dobivene mjere su podijeljene s koeficijentom 2,85. Koeficijent je određen dijeljenjem visine najvišeg modela 42,79 mm sa željenom visinom u 3D ispisu, a zatim je primijenjen na sve visine modela kako bi se postigle realne proporcije. Odabir boje printa modela zbog međunarodne suradnje Sveučilišta bio je prilagođen simbolima države Norveške, Francuske i Hrvatske.

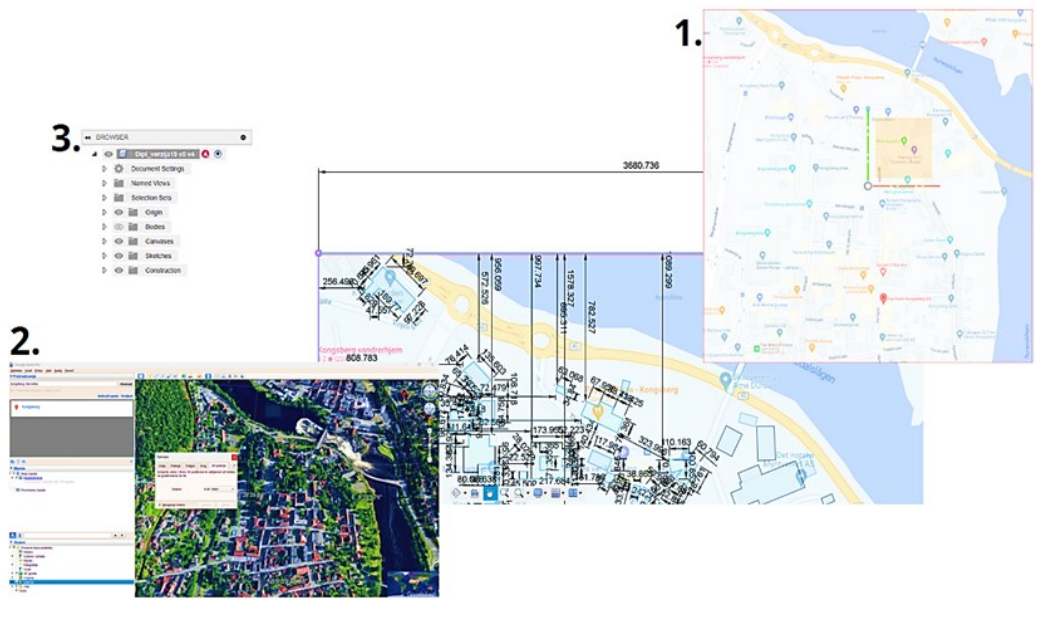

Slika 8. Postavljanje platna i početak CAD modeliranja

Izrada modela u Fusion 360 započela je odabirom područja grada Kongsberga. Zatim, na radnu površinu Fusion 360 dodano je platno putem ikone unesi "Insert" pa zatim platno "Canvas". Kako bi se građevina pravilno pozicionirala na platnu, dimenzije platna su prilagođene, što je vidljivo u koraku 3 na slici osam. Nakon toga, krenulo se s crtanjem 2D modela te dodavanjem mjernih jedinica za svaku skicu. Osim osnovnih dimenzija, potrebna su i dodatna mjerenja, uključujući udaljenosti između modela, udaljenosti do dimenzija rubova platna i ostale relevantne mjere. Ovaj proces omogućuje precizno modeliranje objekata te osigurava da svi elementi budu pravilno pozicionirani i dimenzionirani u skladu s potrebama projekta. Nakon čega se pristupilo mjerenjima građevina pomoću alata Google Eater Pro te su skice 2D modela u gore spomenutim mjerilima ekstrudirane u 3D modele na kojima će se vršiti daljnja obrada. Nakon podizanja osnovnih trodimenzionalnih objekata na platnu, modeli koji su imali poseban povijesni značaj za grad Kongsberg, dodatno su modelirani i izdignuti iznad

*Izvor: izrada autora*

osnovnih oblika. Jedan od primjera je crkva smještena u središtu grada. Tijek izrade modela prikazan je na slici devet.

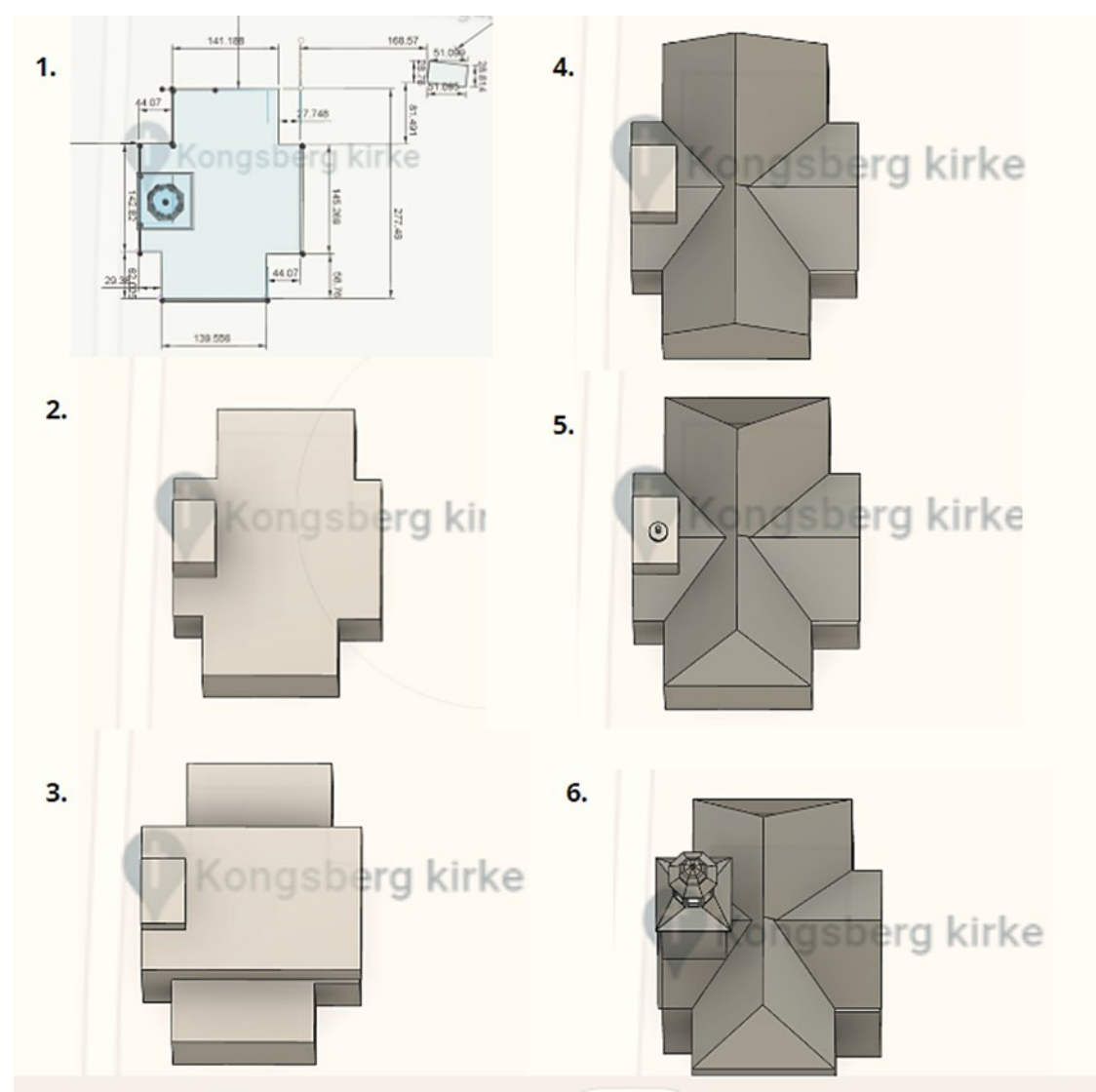

Slika 9. Prikaz modeliranja crkve, Kongsberg kirke

*Izvor: izrada autora*

Nakon ekstruzije osnovnog modela crkve prema odgovarajućem omjeru, napravljena je nova skica za dodatne dijelove koji podižu zvonik crkve. Najizazovniji dio bio je izrada osmerokutnog zvonika na novom Ofset planu (stvaranje novog plana ili površine

pomaknutog određenog udaljenog od izvorne površine). Korištenjem pomicanja točaka dobiven je krov sa osam voda, a potom je izvršena ekstruzija "extrude" za izdizanje od 37 mm. Dodan je novi, manji Ofset plan od 2,5 mm, koji je također "ekstrudiran" i spojen s postojećim dijelom. Napravljena je debljina poda od 2 mm, na kojem je izrađen novi nacrt na Ofset planu dimenzija 2 mm širine i 1,5 mm visine. Taj dio je zatim spojen s postojećim dijelom. Za izradu kupole s prozorima bilo je potrebno dodati nove Offset planove i nacrtati poligone. Zatim su zvonik i prvi dio kupole spojeni korištenjem naredbe "Loft". Korištenjem naredbe "Shell" stvoreni su zidovi debljine 2 mm i izdubljeno je dno kupole. Na novom Offset planu vrh kupole je zatvoren. Kako bi prozori kupole izgledali realno, primijenjena je naredba "Filet" s radijusom od 3 mm. Linije na kupoli zvonika označene su i zaobljene za 10 mm. Crkva je detaljno uređena kako bi što vjernije odražavala izvornu građevinu. Prozori su precizno izmjereni i postavljeni na odgovarajuće pozicije. U tom procesu koristili smo naredbu "rectangular pattern" koja nam je značajno olakšala crtanje detalja na samoj građevini. Dodatno, koristili smo ovu naredbu kako bismo brzo i precizno replicirali iste detalje na više mjesta na crkvi. To nam je omogućilo da postignemo visok stupanj detalja i vjernosti u modeliranju, čineći crkvu autentičnom. Ovim pristupom osigurali smo da naš model crkve bude što bliži izvornom objektu, čime smo dodatno poboljšali kvalitetu i preciznost našeg 3D modela koji je prikazan na slici deset.

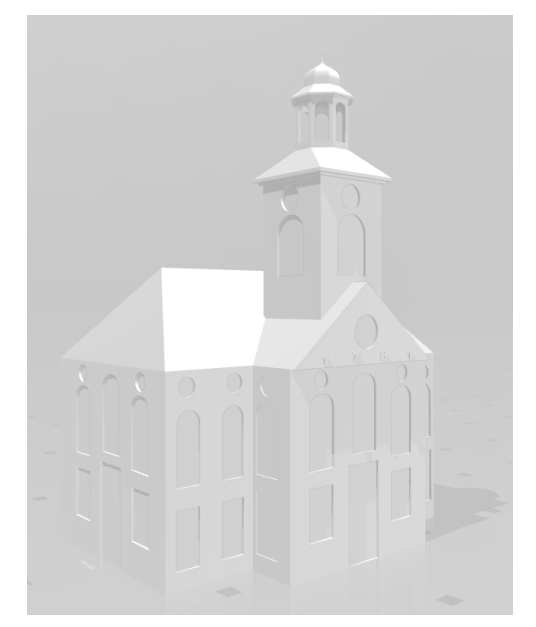

Slika 10. Prikaz završenog modela za 3D ispis

*Izvor: izrada autora*

Svi ostali modeli također su obrađeni primjenom svih navedenih naredbi kako bi se podigli krovovi i postigla vjernost zgrade.

Detaljno 3D modeliranje provedeno je na ukupno trinaest građevina, koje su smještene na 3D modelu terena kako bi edukativna igračka bila što zanimljivija i prostorno raznolika uz obogaćene modele. Svaki od tih modela obogaćen je detaljima koji su pažljivo replicirani kako bi što vjernije prikazali izvorne objekte. Ovaj proces dodatno je unaprijedio kvalitetu igrača i igračima omogućio interaktivno iskustvo u različitim urbanim okolinama. Svaka građevina ima svoje jedinstvene karakteristike.

- Popis zgrada ukliučuje:
	- Crkva (Kongsberg kirke) Joachim Andreas Stukenbrock iz Njemačke, etablirani arhitekt i voditelj uprave rudnika srebra, dobio je časnu zadaću da bude arhitekt crkve Kongsberg. Gradnja je započela 1740. godine, a crkva je posvećena 1761. godine. Srebro iz Kongsberga bilo je od velike važnosti za grad, a prije svega za kraljevstvo, smatrajući ga Božjim darom. Tijekom rata 1944. godine svijeće i crkveno srebro bili su pohranjeni u rudnicima srebra u Kongsbergu [19].
- Sveučilište (Universitetet i Sørøst-norge campus Kongsberg) Smješteno u prekrasnom okruženju starogradske jezgre s jedinstvenim prirodnim okruženjem, sveučilište nudi bogat izbor od 46 programa, pružajući mladima mogućnost studiranja u blizini visokotehnoloških kompanija. Svojom atraktivnom ponudom sveučilište privlači mlade ljude iz svih krajeva zemlje [20].
- Osnovna škola (Kongsberg Videregående skole) Smještena na obali rijeke, svojim učenicima nudi kvalitetno obrazovanje [21].
- Srednja škola (Flåtaløkka skole) Svojim raznolikim programima pomaže mladima da svoje snove pretvore u stvarnost [22].
- Škola kulture, stara škola (Kongsberg kulturskole) Pruža mladima priliku za stjecanje kompetencija u području glazbe [24].
- Joga centar (Element yoga Kongsberg) U ovoj zgradi iskusan tim pomoći će vam da kroz redovite vježbe smanjite napetost u tijelu i povećate raspon pokreta. Joga je drevna praksa koja ljudima donosi mnoge fizičke, mentalne i emocionalne dobrobiti [23].
- Gradska uprava (Kongsberg rådhus) U staroj gradskoj jezgri, uz crkvu, nalazi se zgrada Gradskog vijeća. Svojim jedinstvenim arhitektonskim stilom zamijenila je staru Gradsku vijećnicu koja je izgorjela 1986. godine. Zgrada Gradskog vijeća ima dva trga na kojima se održavaju razna kulturna, politička i druga događanja [24].
- Muzej (Norsk Bergverksmuseum-avd. museet i smeltehytta) muzej rudarstva ima za cilj dokumentirati povijest nekadašnjih rudnika srebra u Kongsbergu. Osnovan je davne 1938. godine, ali je javnosti postao dostupan tek 1945. godine. Svojim izložbama i artefaktima muzej daje detaljan prikaz razvoja rudarstva u razdoblju kada su rudnici srebra u Kongsbergu bili u punom pogonu [25].
- Most (Numedalslågen, Kongsberg) spaja grad u jednu cjelinu dugačak je 88 metara i otvoren je 1950. godine. Numedalslågen, preko kojeg se most premošćuje, jedna je od najdužih rijeka u Norveškoj [24].
- Jazz festival (Nymoens torg) Zgrada jedinstvenog oblika služi kao okupljalište ljubitelja dobre glazbe i umjetnosti [24].
- Rehabilitacijski centar (Klokkergården terapisenter) Ustanova ili specijalizirana ustanova koja pruža različite vrste terapija i usluga za pomoć ljudima u procesu oporavka nakon ozljeda, bolesti, operacija ili drugih zdravstvenih problema. Glavni cilj rehabilitacije je vratiti funkcionalnost pojedinca i poboljšati kvalitetu života [24].

Kako je navedeno sve zgrade su od povijesnog, društvenog značaja. Povijest grada ima jak utjecaj na njegov razvitak. Kongsberg, prije poznat kao Konningsberg, razvio se kao rudarski grad temeljen na rudnicima srebra Kongsberg, koje je 1624. godine osnovao dansko-norveški kralj Christian IV i nazvao po njemu. Kralj je pozvao njemačke inženjere i druge stručnjake iz Saske i regije Harz da pomognu u izgradnji rudarske tvrtke. Kao rudarski grad, Kongsberg je imao posebnu urbanu kulturu koja je bila u suprotnosti s okolinom, pod jakim utjecajem tradicije rudarskih zajednica u Njemačkoj, gdje se njemački jezik intenzivno koristio u rudarskim operacijama i za vjerske službe. U prvim godinama gotovo polovica gradskog stanovništva bili su njemački migranti, a većina inženjera i menadžera bili su njemački migranti i njihovi potomci sve do 19. stoljeća [19, 24].

Teren za model edukativne igrice izrađen je također u programu Fusion 360 u međunarodnoj suradnji Francuskih studenata. Kako bi se dobile neravnine identične gradu Kongsbergu, teren izvučen iz karte grada dodan je u program Fusion 360 te se daljnja obrada radila kartici Mesh hrvatski mreža. U Fusion 360, kartica "Mesh" mreža se odnosi na način rada i alata za rad s mrežnim modelima, koji se sastoje od trokuta ili drugih poligona i često se koriste za prikazivanje i manipulaciju površinama koje nisu čvrsti modeli. Na kraju je napravljeno mjerenje kako bi se gotovi modeli građevina mogli uklopiti na gotov teren.

### <span id="page-33-0"></span>*4.1.3. Priprema printera Prusa i3 Mk2*

Pisači koji se koriste za tiskanje 3D ispisa modela su Prusa i3 Mk2 s mlaznicama od 0,25 mm i 0,4 mm, te za precizna mjerenja koristi se pisač koji se nalazi u laboratoriju,

Modix v4 big-180x. Ovi pisači omogućuju precizno i visokokvalitetno izvođenje 3D ispisa, čime se osigurava da modeli budu točni i detaljni

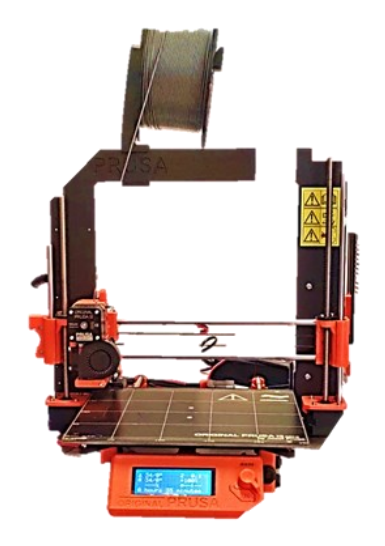

Slika 11. Printer Prusa i3 Mk2 s mlaznicama od 0,4 mm

*Izvor: izrada autora*

Kalibracija x, y i z osi je ključna komponenta procesa kalibracije 3D printera, kao što je Prusa i3 Mk2. Ovi postupci omogućuju precizno pozicioniranje i kretanje mlaznice printera u prostoru te osiguravaju točnost i kvalitetu tiska. Pritiskom na tipku potvrdi "Enter" dolazimo do postavka printera te odabiremo kalibraciju. Kalibriramo na način da podižemo glavnim kotačićem glavu pisača prema gore, očistiti mlaznicu ako je potrebno te na sve upite koji su postavljeni na ekranu daju se odgovori na način (yes/no) da/ne te se potvrđuju glavnom tipkom. Zatim se glava printera spušta na početni položaj. Postavlja se tanki list papira kako bi printer kalibrirao visinu mlaznice od stola. Kalibracija uključuje kretanje mlaznice pisača na nekoliko referentnih točaka na stolu kako bi se osiguralo ravnomjerno tiskanje na svim dijelovima stola. Osnovni koraci u kalibraciji:

Kalibracija x-osi: Kalibracija x-osi usmjerena je na točno horizontalno pomicanje pisača duž x-osi. Ovaj postupak osigurava da se mlaznica pisača kreće točno i ravno s lijevo na desno.

Kalibracija y-osi: Kalibracija y-osi usmjerena je na točno bočno (naprijed-nazad) pomicanje pisača duž y-osi. Ovaj postupak osigurava da se mlaznica pisača kreće točno i ravno naprijed i natrag.

Kalibracija z-osi: Kalibracija z-osi je usmjerena na točno vertikalno pomicanje mlaznice pisača duž z-osi, odnosno visinu sloja tijekom tiskanja. Ovaj postupak osigurava da svaki sloj bude ravno postavljen i odgovara željenoj visini. Kalibracija z-osi može se dodatno prilagoditi i u tijeku ispisa ukoliko dođe do kakvih promjena u printu.

Sve ove kalibracije zajedno osiguravaju da 3D pisač precizno izradi objekte u trodimenzionalnom prostoru, bez izobličenja ili nesavršenosti. Kalibracija x, y i z osi ključna je za postizanje visokokvalitetnih i preciznih 3D ispisa.
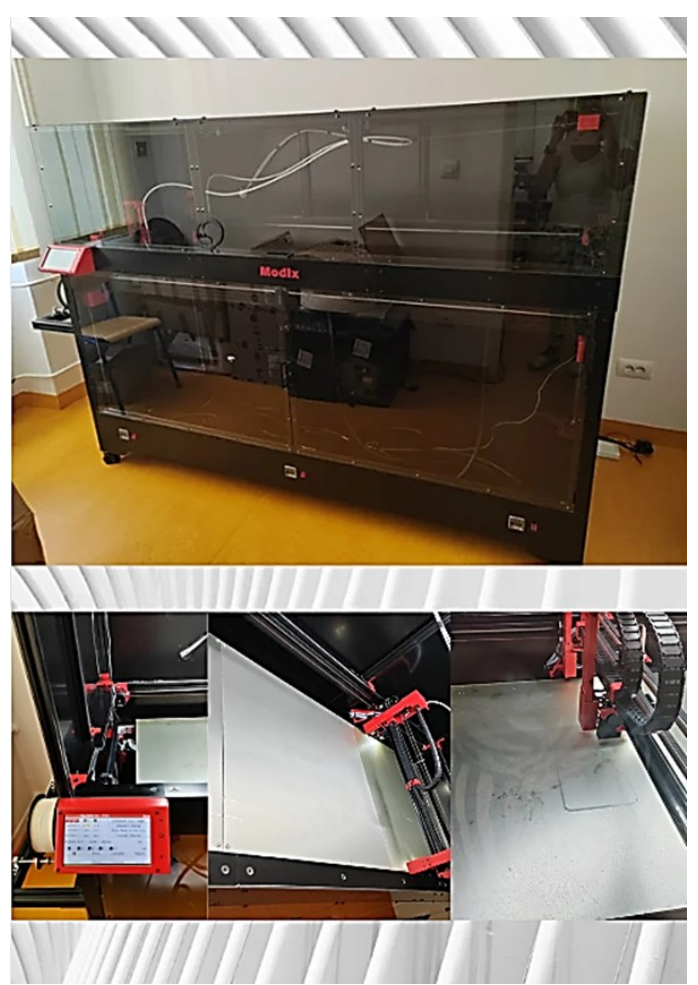

Slika 12. Printer Modix v4 big-180x

*Izvor: izrada autora*

Slika 12. prikazuje pisač Modix v4 big-180x kojim je opremljen laboratorij Tehničkog fakulteta u Puli te su poduzeti niz koraka za postavljanje pisača, kalibriranje i probni ispis. Modix ispisuje modele tiska do dva metra visoke kvalitete i preciznosti 3D ispisa.

## *4.1.4. Materijali za 3D ispis*

PLA filament (promjera 1,75 mm) dostupan je u raznim bojama. Ovaj materijal ima gustoću između 1,210 i 1,430 g/cm3 i koristi se za izradu laganih, ali čvrstih modela za modeliranje i 3D printanje društvenih igara. Ono što PLA materijal čini poseban je njegov povoljan utjecaj na okoliš, budući da se proizvodi od biorazgradivih elemenata

poput kukuruznog škroba. Temperatura na kojoj se tali iznosi 180°C, a za ispis modela temperatura taljenja PLA materijala iznosila je 215°C dok je podloga stola bila temperature 60°C.

## **Karakteristike PLA materijala uključuju:**

- Dobra vlačna čvrstoća.
- Visoku kvalitetu površine.
- Širok raspon dostupnih boja.
- Jednostavnost prilikom 3D ispisa.

# **Primjena PLA materijala je višestruka, au nastavku su navedeni neki primjeri:**

Izrada kućnih alata.

Kreacija konceptualnih modela.

Upotreba u obrazovnim projektima.

Primjena u prehrambenoj industriji.

Uz brojne prednosti, važno je istaknuti da PLA materijal ima i svoje nedostatke:

## **Prednosti PLA materijala:**

- Niska cijena.
- Jednostavno ispisivanje.
- Ekološki prihvatljiv jer se sastoji od biorazgradivih sastojaka.
- Nema isparavanja toksičnih tvari.
- Dostupnost u različitim bojama.

## **Nedostaci PLA materijala:**

- Sklon deformacijama i topljenju pri visokim temperaturama.
- Nije preporučljivo za komade koji dolaze u kontakt s hranom [11].

S obzirom na specifične potrebe projekta, važno je odabrati materijal koji najbolje odgovara zahtjevima i okolnostima primjene.

Zamjena filamenta na 3D pisaču može biti brza i jednostavna procedura.

Priprema pisača za ispis:

● Prije nego što započne zamjena, provjerava se je li pisač isključen ili uključen kako bi se izbjegle ozljede.

Grijanje i izvlačenje trenutnog filamenta:

- Na glavnom ekranu pisača potrebno je pronaći opciju za "Zamjenu filamenta".
- Aktivira se grijanje mlaznice na pisaču pri odgovarajućoj temperaturi za trenutni filament. Ova temperatura ovisit će o vrsti filamenta (PLA, ABS, PETG itd.), pa je važno da je ispravno postavite.
- Nakon što se mlaznica zagrije na željenu temperaturu, koristi se kontrola za izvlačenje filamenta. To će izbaciti trenutni filament iz mlaznice.

# Umetanje novog filamenta:

- Umeće se novi filament u željenoj boji.
- Novi filament provlači se kroz utor koji je postavljen na glavi pisača Pomoću kontrolnog ekrana na pisaču odabire se opciju za "Uvoz filamenta". To će gurnuti novi filament unutar mlaznice.

Ispuštanje filamenta i testiranje:

- Nakon što je novi filament ušao u mlaznicu, potrebno je pričekati nekoliko trenutaka kako bi se osiguralo da se topi i pravilno povezuje.
- Zatim se provjerava mlaznica kako bi se vidjelo izlazi li novi filament iz nje bez problema. To možete učiniti pomoću opcije "Ispisivanje" na kontrolnoj ploči.
- Kontrolno ispuštanje filamenta se obavlja dok se mlaznica ne očisti i počne ispuštati čistu novu boju filamenta koji je zamijenjen.

Nakon ovih koraka, 3D pisač trebao bi biti spreman za ispisivanje s novim filamentom.

## *4.1.5. Priprema 3D modela za ispis*

Priprema modela za 3D ispis obuhvaća niz koraka nakon što su izrađene 2D skice i 3D modeli građevina i terena. Teren je posebno pripremljen za ispis, pri čemu su dijelovi terena segmentirani na veličinu od 45x45 mm. Velike puzzle koje služe kao podloga za ispisani model su u dimenzijama od 143x130 mm.

Modeli građevina koji se koriste tijekom igre izrađeni su odvojeno i prikazani u tablici radi jasnoće i organizacije. Kako bi se postigla konzistentna veličina i razmjera, svi modeli su skalirani na 6%. Prikaz u tablici jedan.

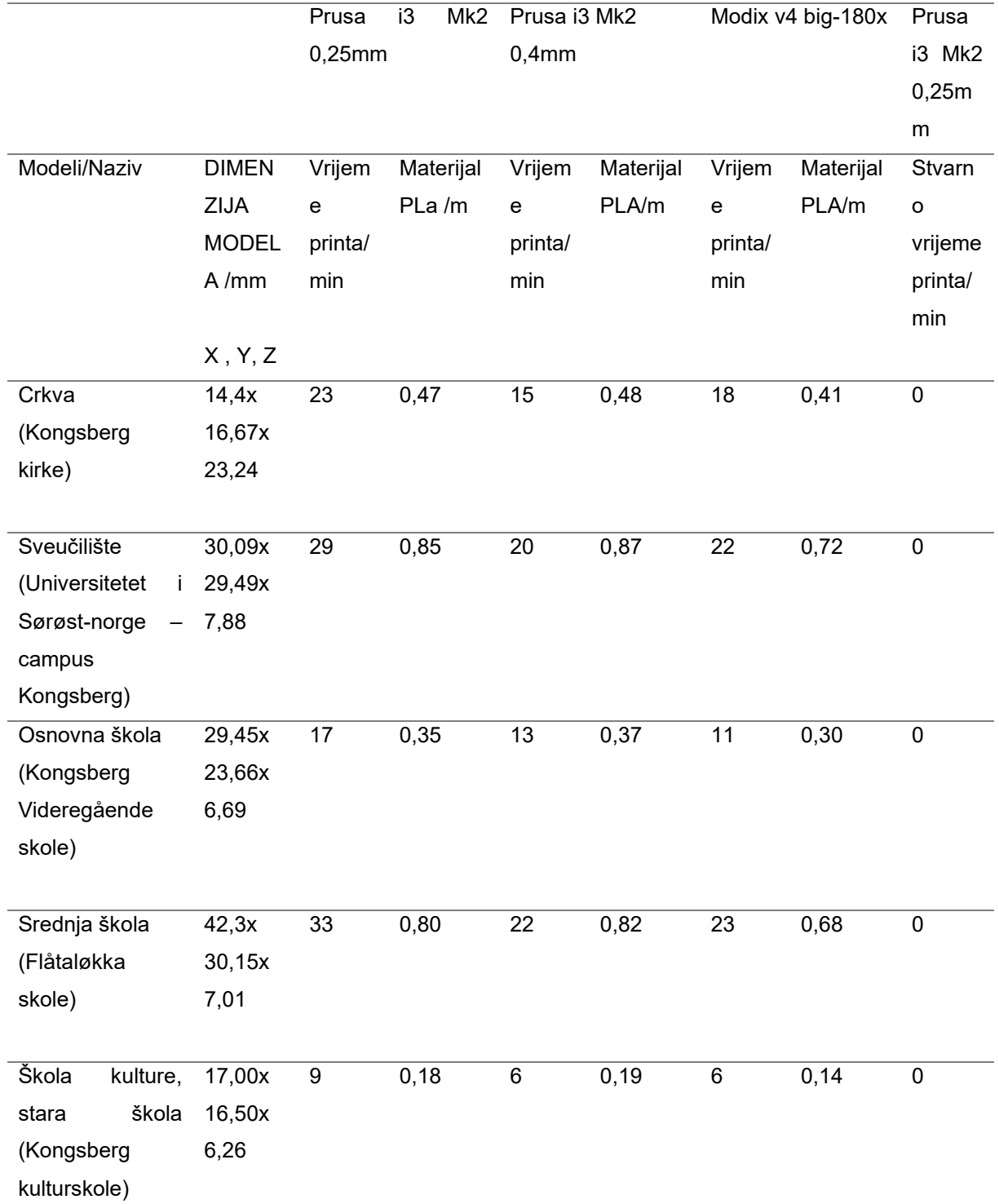

# **Tablica 1. Podaci o printanim 3D modelima izrađeni za igru**

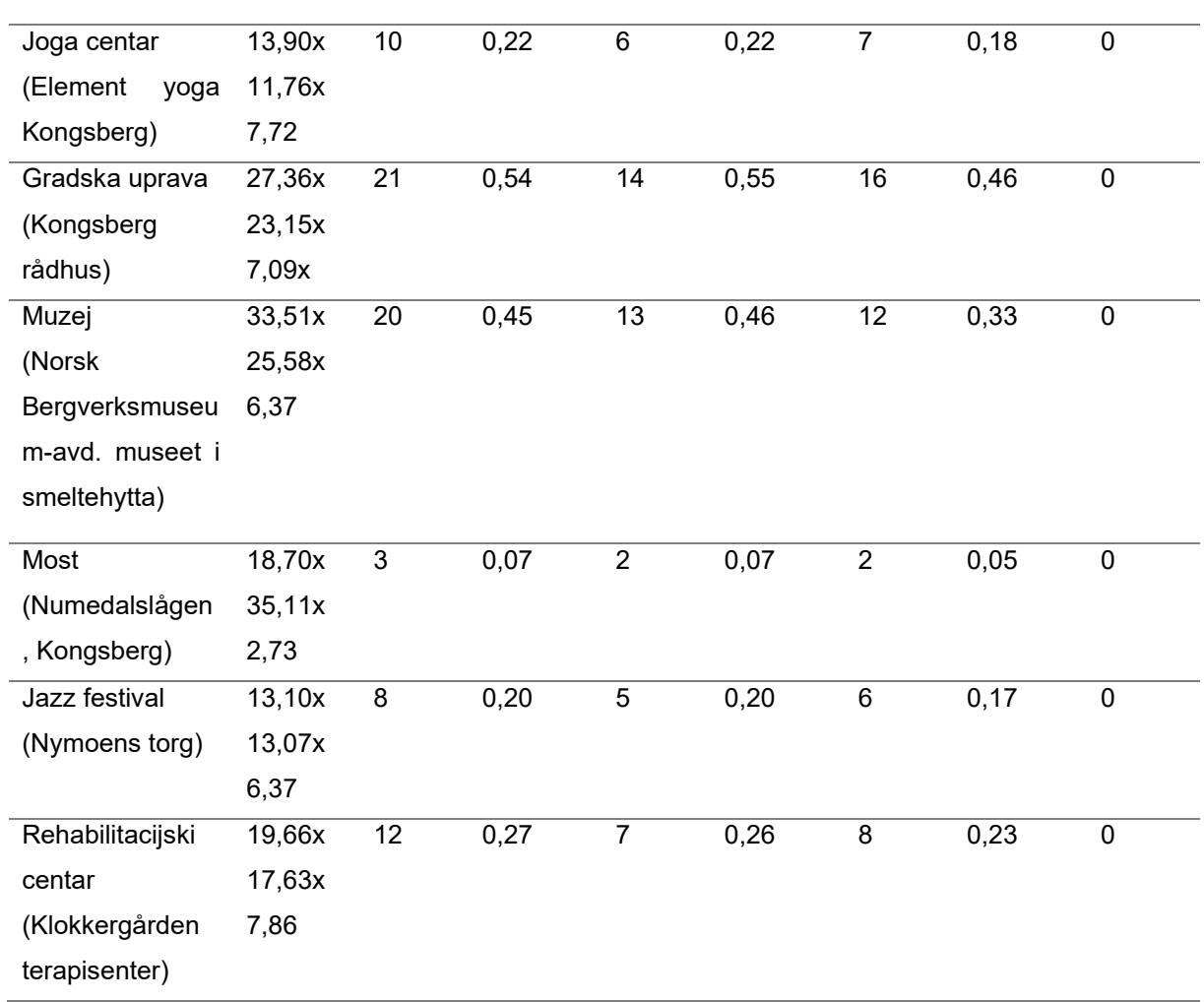

Također, primjeri modela ispisani su kako bi se istaknuli detalji i svi podaci relevantni za njih prikazani su u tablici dva. Ovaj detaljni pristup pripremi modela za 3D ispis osigurava preciznost i kvalitetu konačnih proizvoda te omogućuje da igrači uživaju u edukativnoj igrački s visokim standardima detalja i izvedbe.

Tablica 2. Podaci o printanim 3D modelima za prikaz detalja

| Prusa     | - i3 | Mk2 Prusa i3 Mk2  | Modix v4 big-180x Prusa |        |
|-----------|------|-------------------|-------------------------|--------|
| $0.25$ mm |      | 0.4 <sub>mm</sub> |                         | i3 Mk2 |

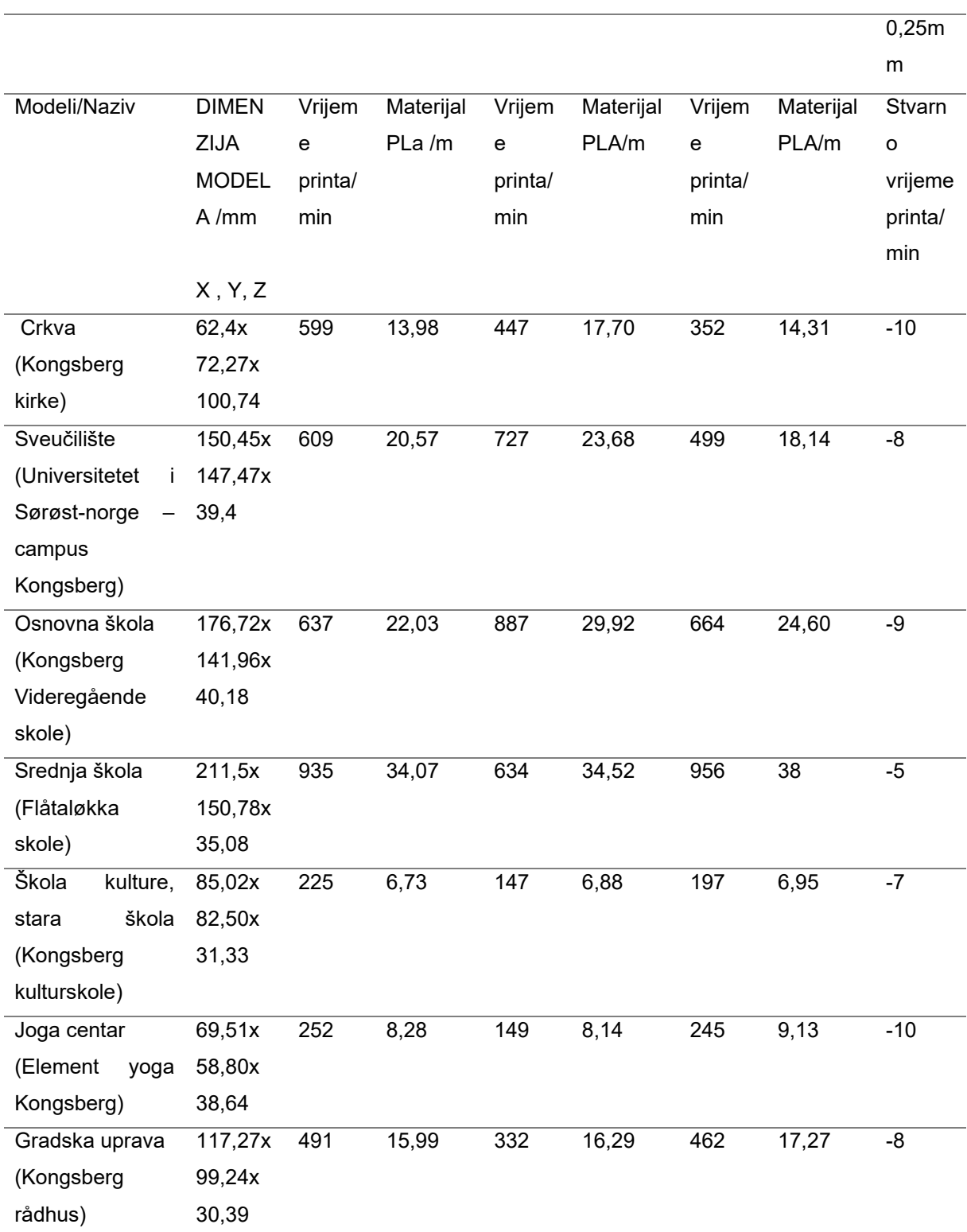

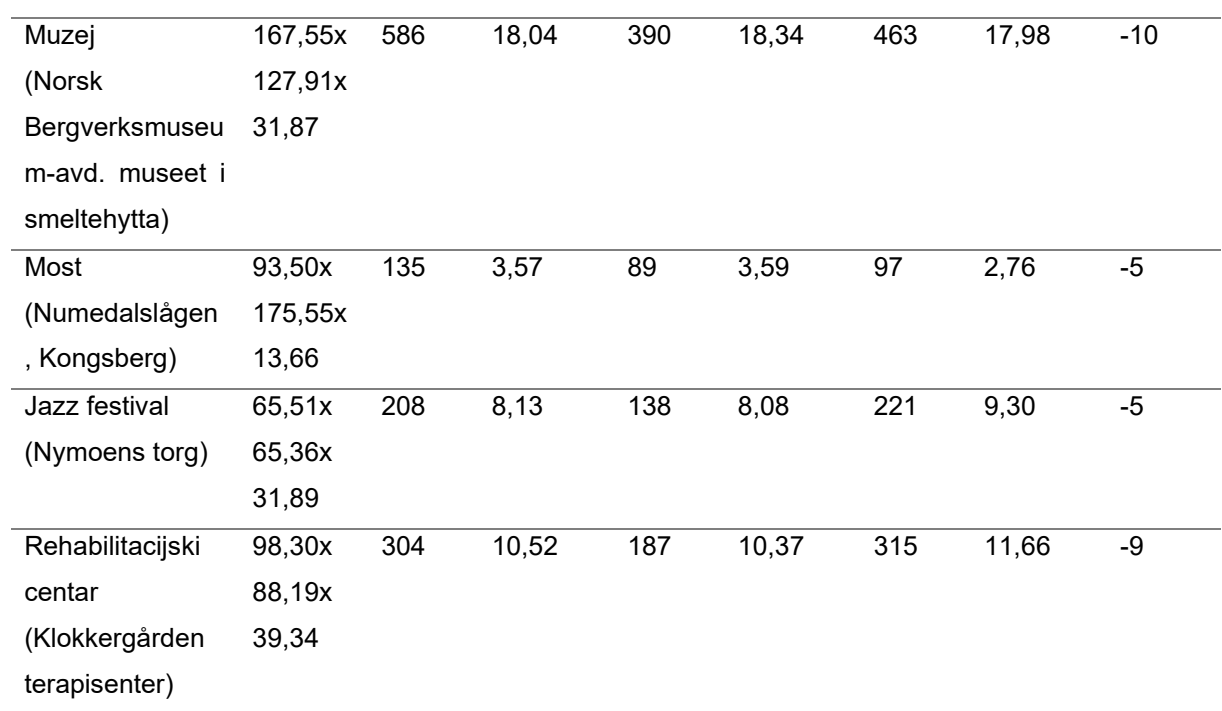

Da bi se pripremio model za ispis, potrebno ga je iz programa Fusion 360 eksportirati u obliku STL datoteke. Na računalu je potrebno instalirati program Ultimaker Cura, koji ima ekstenzije za pisače koji su dio laboratorijske opreme korištene za ovaj projekt. Postupak dodavanja datoteka s nastavkom STL vrlo je jednostavan.

### **Uvoz datoteke u Ultimaker Cura:**

- Otvara se program Ultimaker Cura na računalu.
- Klikne se opciju za uvoz datoteke i odabire se željeni STL dokument koji je prethodno eksportirali iz programa Fusion 360.

#### **Postavke za ispis:**

- Odabire se željena rezoluciju ispisa koja će utjecati na kvalitetu ispisanog modela. Viša rezolucija pruža veću detaljnost, ali može produžiti vrijeme ispisa. Prikaz na slici 13.
- U postavkama pisača postavlja se temperatura mlaznice i stola pisača na odgovarajuće vrijednosti 215/60°C jer se radi o PLA materijalu za ispis

modela. Ovisno o vrsti filamenta koji koristite, različiti materijali zahtijevaju različite temperature za optimalan ispis.

#### **Ispuna modela i potpora:**

- Konfiguriranje ispune modela, što određuje koliko će model biti ispunjen unutar (gustoća ispune). Veća popunjenost pruža čvršći model, ali također može produžiti vrijeme ispisa.
- Dodaje se potpora za model ako je potrebno. To je posebna struktura koja se printa kako bi podržala izbočene dijelove modela koji inače ne bi mogli biti isprintani.
- Zatim dodaje se adhezija na podlozi printera koji spriječava odvajanje modela od podloge ili stola pisača pod uvjetom da je pisač postigao željenu temperaturu i sve radnje koje su bile potrebno odrađene prije 3D ispisa.

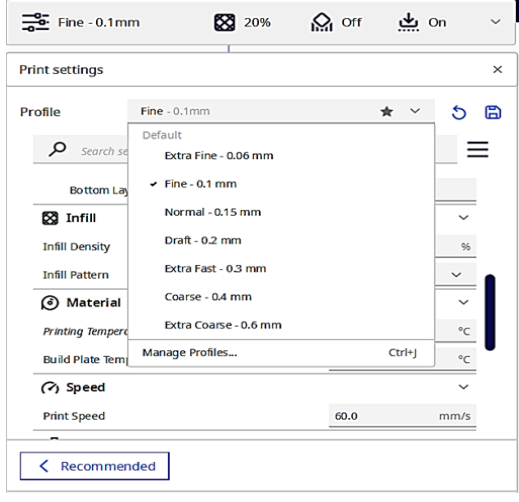

Slika 13. Rezolucije printa

 *Izvor: izrada autora*

Rezolucije printa mogu biti:

 $\bullet$  Exstra fine - 0, 06 mm

- $\bullet$  Fine 0,1 mm
- $\bullet$  Normal 0,15 mm
- $\bullet$  Draft 0,2 mm
- Extra Fast 0,3 mm
- Coarse 0,4 mm
- Exstra Coarse 0,6 mm

Za ispis projekta koristila se rezolucija Fine - 0,1 mm printanje građevina, a ispis terena Normal - 0,15 mm.

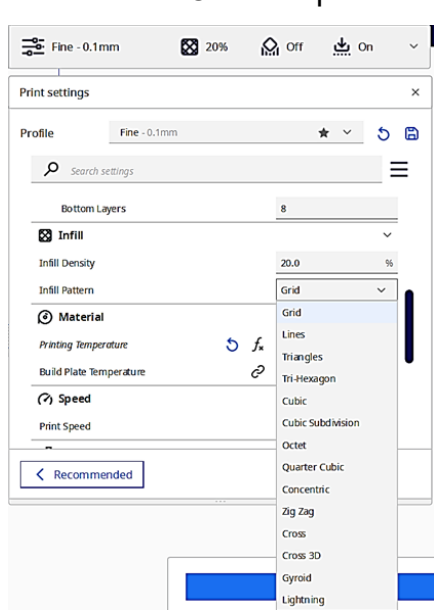

Slika 14. Odabir Ispune

*Izvor: izrada autora*

Na slici četrnaest je vidljivo koje vrste ispuna koristimo pri ispisu 3D modela. Ispone nam služe kako bi modelu odredili čvrstoću.

Ispune (Infil) mogu biti:

- Grid
- Lines
- Triangles
- Tri-Hexagon
- Cubic
- Cubic Subd Invision
- Octet
- Quarter Cubic
- Concentric
- Zig Zag
- Cross
- Cross 3D
- Gyroid

● Lightning

Za potrebe ispisa koristila se ispuna Grid.

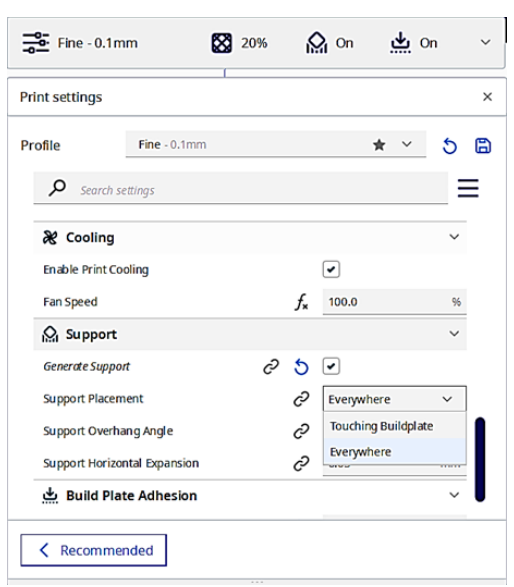

Slika 15. Odabir podrške za model

*Izvor: izrada autora*

Support slika petnaest hrv. podrška služi za printanje modela koji ima nepravilan oblik ili izbočine na modelu koje se ne mogu ispisati u zraku jer bi se model raspao. Odabire se jedna od dvije vrste koju nudi program Everywhere ( obuhvaća područje kompletnog modela) i Touching Buildplate (Samo na mjestima gdje je potrebno, ispod izbočine).

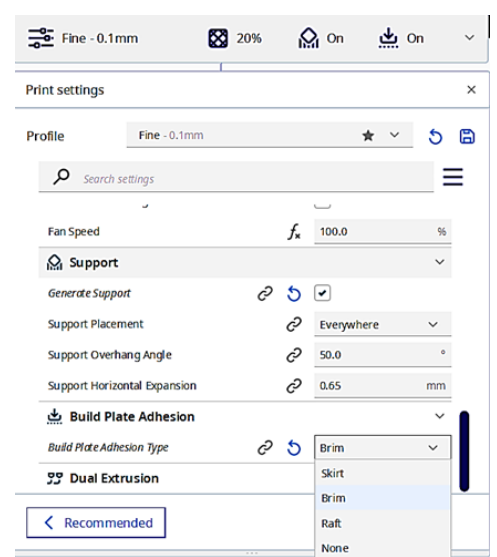

Slika 16. Adhezija na podlozi printera

*Izvor: izrada autora*

Adhezija na podlozi 3D pisača stavlja se kako bi model koji se ispisuje u 3D bolje prijanjao na podlogu.

Moguće je odabrati:

- Brim
- Shirt
- Raft
- None

U projektu je korišten Brim.

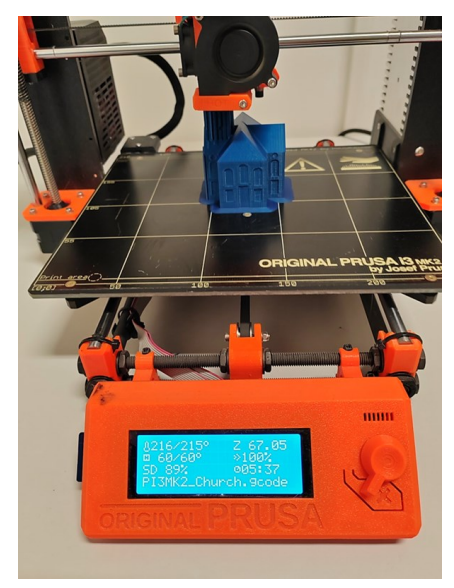

Slika 17. Prikaz printanja modela

*Izvor: izrada autora*

Na slici se vidi prikaz ispisa građevina crkve grada Kongsberg. Potrebno vrijeme ispisa i utrošeni resursi prikazani su u Tablici 2.

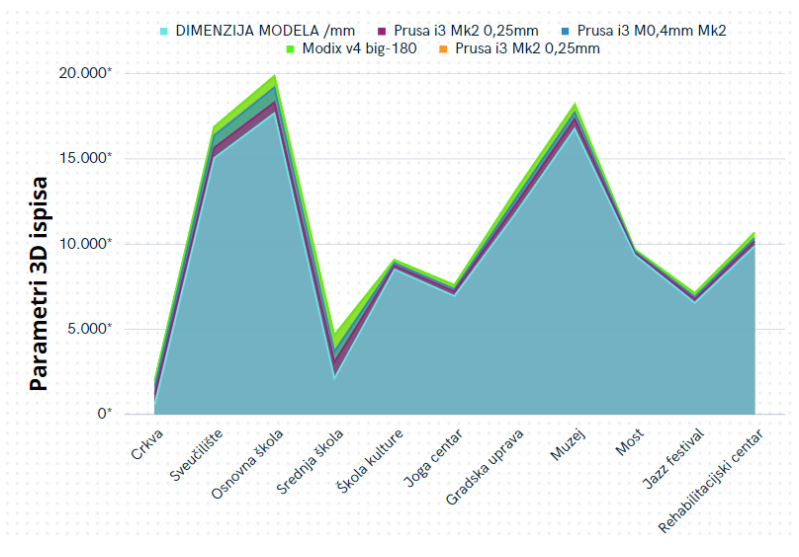

Graf 2. Parametri 3D ispisa

## **4.2. Društveno odgovorno dizajniranje i održivost**

Društveno odgovorno poslovanje predstavlja koncept koji se temelji na brizi korporativnog sektora za njegov utjecaj na društvo i okoliš. Prve oznake takvog oblika djelovanja možemo pratiti sve do vremena prvih korporacija. Tada se očekivalo da će upravitelji korporacija usklađivati svoje poslovanje s moralnim načelima te da neće nanositi štetu okolini i društvu. Ne, pravi zamah koncepta društveno odgovornog poslovanja dogodio se tek u drugoj polovici dvadesetog stoljeća. Razlozi za to pronalaženje se ponajprije u problemima s okolišem koji su počeli ozbiljno utjecati na kvalitetu života u nekim industrijski razvijenim dijelovima svijeta [14].

Društveno odgovorno poslovanje danas podrazumijeva da korporacije prepoznaju svoju odgovornost prema društvu i okolišu te se trude djelovati u skladu s tim načelima. To uključuje promišljanje o ekološkom utjecaju na njihove aktivnosti, brigu o radnicima i zajednici u kojoj posluju, te etičko poslovanje koje samo da ne donosi dobit, već i ima pozitivan društveni doprinos. Koncept društveno odgovorno poslovanje kontinuirano se razvija kako bi se odgovorio na izazove današnjeg svijeta. Društva i potrošači sve više cijene tvrtke koje djeluju na takav angažman na tržištu, što ih čini konkurentnijim.

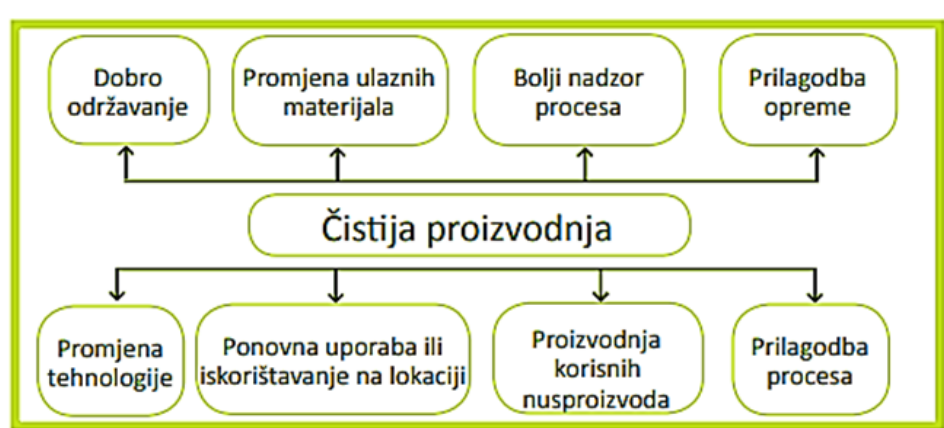

Slika 18. Prikaz sastavnica čistije proizvodnje

*Izvor: M. Matešić i sur., Društveno odgovorno poslovanje, Sveučilišna tiskara d.o.o.,Zagreb, 2015.* 

*5*

Odgovornost za promjenu ponašanja i smanjenje degradacije okoliša leži u potrebi da stanovnici razvijenih zemalja smanje svoju potrošnju. To zahtijeva prihvaćanje koncepta održive potrošnje, preoblikovanje gospodarskog modela te veće ulaganje u istraživanje održivih obrazaca proizvodnje putem dizajna koji je prihvatljiv za okoliš, analize životnog ciklusa i drugih inovativnih modela razvoja proizvoda [14].

Društveno odgovorno dizajniranje i održivost ključni su elementi u suvremenom pristupu proizvodnji i stvaranju proizvoda. Ovi koncepti ističu važnost kreiranja proizvoda i usluga na način koji ne nanosi štetu okolišu te istovremeno donosi koristi društvu. Ključna komponenta ovog pristupa je 3D modeliranje, koje omogućuje detaljno planiranje i oblikovanje proizvoda prije nego što se kreće u proizvodnju. Ovo tehnološko područje omogućuje inženjerima i dizajnerima da stvaraju proizvode koji su energetski učinkoviti, reciklirajući i manje štetni za okoliš. Društveno odgovorno dizajniranje i održivost također uključuju analizu životnog ciklusa proizvoda. To znači da se razmatraju utjecaji proizvoda na okoliš tijekom cijelog njegovog životnog vijeka, uključujući proizvodnju, upotrebu i odlaganje. Cilj je smanjiti negativne utjecaje, poput emisije stakleničkih plinova i generiranja otpada. Kroz ovaj pristup, teži se kreiranju proizvoda koji su dugotrajni, funkcionalni i lako popravljivi, čime se smanjuju potrebe za čestim mijenjanjem i odlaganjem. Također se potiče recikliranje i upotreba materijala koji imaju manji ekološki otisak.

# **4.3. Obrazovanje i osnaživanje zajednice uz pomoć 3D tehnologija, leadership**

Obrazovanje i osnaživanje zajednice uz pomoć 3D tehnologije i liderstva igraju ključnu ulogu u razvoju modernog društva.

U fazi dizajna, 3D tehnologija postala je standardna praksa, što prije nije bilo ni zamislivo. Ova tehnologija omogućila je proizvodnju više od 25 tisuća prototipova

<sup>5</sup> *Izvor: M. Matešić i sur., Društveno odgovorno poslovanje, Sveučilišna tiskara d.o.o., VPŠ Libertas, Zagreb, 2015.<https://bib.irb.hr/datoteka/981956.DOP.pdf> (20.09.2023)*

godišnje. Rezultat primjene 3D tehnologije u poslovanju ogleda se u ubrzanoj fazi dizajna i značajnim promjenama u cijelom procesu razvoja proizvoda. Također, 3D ispis se koristi za izradu rezervnih dijelova, što znači da umjesto zauzimaju skladišni prostor, ti se dijelovi proizvode po potrebi za kupce [15].

Integracija 3D tehnologije u obrazovni sustav pruža učenicima interaktivno iskustvo učenja. Kroz virtualne simulacije, modeliranje i tiskanje 3D objekata, učenici imaju priliku bolje razumjeti kompleksne koncepte iz znanosti.

Liderstvo zauzima ključnu ulogu u usmjerenju obrazovnih institucija prema napretku. Lideri u obrazovanju trebaju biti vizionari koji prepoznaju važnost 3D tehnologije i njihov potencijal za unapređenje nastave. Zauzimaju ključnu ulogu u poticanju obrazovanja i osnaživanju zajednice. Oni mogu podržati programe obrazovanja koji uključuju 3D tehnologije, osigurati pristup resursima i infrastrukturu te potaknuti suradnju između obrazovnih institucija, poduzeća i lokalne zajednice. Kombinacija 3D tehnologije, liderstva u obrazovanju i zajednici potiče inovacije koje mogu doprinijeti održivom razvoju. Na primjer, 3D tiskanje može se koristiti za izradu održivih proizvoda i rješenja za lokalne probleme, što obećava ekološki osviještenu zajednicu [16].

## *4.3.1. Upotreba 3D modeliranja u školstvu i STEM području*

STEM je obrazovni pristup temeljen na ideji da se učenici educiraju kroz četiri specifične discipline, ali na način koji je interdisciplinaran i primijenjen na stvarnom svijetu. Umjesto da se ove četiri discipline podučavaju kao odvojeni i izolirani predmeti, STEM ih integrira u koherentan i sveobuhvatan model učenja koji se temelji na stvarnim primjenama. STEM obrazovanje razlikuje se od tradicionalnog pristupa znanosti i matematici jer stavlja naglasak na povezivanje ovih disciplina u jedinstvenu paradigmu. Učenici se potiču da razmišljaju interdisciplinarno i primjene svoje znanje u stvarnom svijetu. Umjesto suhoparnog pristupa teoriji, STEM omogućava učenicima da vide kako se znanstvena metoda koristi za rješavanje stvarnih problema i izazova. Jedna od ključnih komponenti STEM-a je naglasak na računalnom razmišljanju i inovativnu tehnologiju. Učenici se uče kako koristiti računalno razmišljanje i tehnologiju kao alate za rješavanje problema. STEM također promiče kreativnost, inovacije i praktične vještine, što su ključni elementi za uspjeh u suvremenom svijetu [17].

Upotreba 3D modeliranja ima značajan utjecaj na području školstva, posebno u STEM (znanost, tehnologija, inženjering i matematika) disciplinama. 3D modeliranje omogućava učenicima da vizualiziraju i bolje razumiju apstraktne i kompleksne koncepte iz STEM područja. Učenje kroz igru, poznato kao edukativne igre, predstavlja pristup obrazovanju koji kombinira elemente igre s ciljem pružanja obrazovnog iskustva. Ova metoda učenja pomaže učenicima da steknu znanje, vještine i razumijevanje određenih predmeta ili koncepata kroz interaktivne i zabavne aktivnosti. Igrajući se, djeca i odrasli mogu aktivno sudjelovati u procesu učenja, što može povećati motivaciju, angažman i zadržavanje informacija. Učenje može uključivati manipulaciju 3D objektima, eksperimentiranje realističnim scenarijima. Iz područja kemije, 3D modeli olakšavaju učenje molekularnih struktura. Robotika pruža interaktivne alate za poučavanje, dok se medicinsko obrazovanje obogaćuje 3D modelima kako bi bolje educirali medicinsko osoblje. Također, učenici se upućuju u programe za izradu 3D simulacija i modeliranje 3D objekata.

### *4.3.2. Makerspaces i zajednice entuzijasta za razmjenu ideja i znanja*

Sveučilište nije jedino mjesto gdje postoji potencijal za boljitak. Potreban je i lakši pristup kapitalu potrebnom za inicijalni progres ideje mlade inovativne tvrtke te komercijalizaciju iste, kao i još kvalitetnijih prostora za rad koji će u sebi osim ureda sadržavati i komponentu umrežavanja. To bi značilo zajedničke društvene prostorije i redovne periodične događaje koji spajaju profesionalce na bazi zajedničkog entuzijazma. Osim toga svakako i gostovanja relevantnih imena iz poslovnog i IT svijeta koja će mladim ljudima otvarati sasvim nove prozore u svijet, a osim toga i pružati nove prilike upoznavanja s ljudima istog kalibra. Sve spomenuto neizostavne su potrebe mlade zajednice koja se želi evoluirati [18].

Ljudi željni znanja okupljaju se na raznim forumima razmjenjujući svoje ideje kako bi unaprijedili svoja istraživanja i rad. Umrežavanje inovatora i razvoj inkubatora na području kreativne i uspješne sredine uvelike pomaže ne samo razvitku već i socijalno društvenoj zajednici da bude još uspješnija i kreativnija te da teži višim ciljevima. 3D tehnologije su postale glavni pokretači za razvoj kreativnog prostora poput makerspacea, gdje entuzijasti i stručnjaci zajednički potiču inovacije, dijele svoja znanja i iskustva surađuju na raznolikim projektima. Ovaj segment analizira kako makerspaces potiču kreativnost, podržavaju zajedničko učenje i doprinose formiranju nove generacije kreativnih lidera. Sve ovo dodatno unapređuje razmjenu ideja i stvaranje poticajnog okruženja za razvoj inovativnih rješenja.

### *4.3.3. Socijalno poduzetništvo temeljeno na 3D tehnologijama*

Socijalna ekonomija obuhvaća širok spektar prakse i mehanizama mobilizacije ekonomskih resursa s ciljem zadovoljavanja određenih ljudskih potreba. U takvim situacijama posebna pažnja posvećuje se vraćanju dobiti zajednici, neovisnosti organizacije koja pruža usluge, demokratičnosti njezinog upravljanja te pravilnom mjerenju društvenog utjecaja, što opravdava takvo izravno financiranje. Socijalna ekonomija otvara mnoge mogućnosti za rješavanje različitih društvenih nejednakosti i izazova [19].

Poduzetništvo temeljeno na 3D tehnologijama je način na koji ljudi koriste trodimenzionalne 3D tehnologije za stvaranje poslovnih prilika i proizvoda. 3D tehnologije su otvorile vrata za razvoj socijalnog poduzetništva temeljenog na inovacijama. Ovaj sektor istražuje kako upotreba 3D tehnologije potiče stvaranje društveno usmjerenih poslovnih modela, stvarajući prilike za ekonomski rast istovremeno rješavajući društvene izazove. Ovakav pristup omogućuje kreativno i održivo rješenje za probleme zajednice, stvarajući pozitivan društveni utjecaj dok se istodobno ostvaruje ekonomska dobit. Ovaj segment istražuje kako 3D tehnologije djeluju kao katalizator za promicanje inovacija u socijalnom poduzetništvu, potičući održivu promjenu u društvu.

# **5. METODOLOGIJA ISTRAŽIVANJA**

U kolovozu ove godine na Fratarskom otoku uspješno je održano drugo izdanje Ljetne škole posvećeno 3D tehnologijama, odgoju za humanost i socijalne aspekte. Ovaj događaj okupio je sudionike koji su imali jedinstvenu priliku istražiti najnovije trendove i primijeniti 3D tehnologiju u različitim područjima, uključujući medicinu, inženjering, umjetnost i arhitekturu. Ove godine Škola za odgoj i obrazovanje - Pula bila je ponosni partner Ljetne škole, a sudionici su se fokusirali na izradu 3D modela koji će se koristiti u edukaciji njihovih učenika s teškoćama u razvoju. Tijekom trajanja škole održano je niz predavanja i praktičnih radionica koje su doprinijele temeljnom razumijevanju osnova 3D modeliranja, skeniranja i tiskanja. Osim toga, polaznici su imali priliku slušati iskustva i savjete stručnjaka iz industrije i akademske zajednice, što će im omogućiti dublje mogućnosti istraživanja koje pruža 3D tehnologija. Prvi puta na otoku je bio pušten u rad 3D printer koji je ispisao kockice za edukativnu igračku. Trajanje ispisa bilo je 22 minute što je polaznicima prikazalo vrlo brze rezultate ispisa[26].

Za potrebe istraživanja, uključeni su bili najmlađi sudionici ljetne škole, te je s ravnateljicom škole za odgoj i obrazovanje odrađen kratak intervju.

Prilikom sudjelovanja na 34. Srednjoeuropskoj konferenciji o informacijskim i inteligentnim sustavima (CECIIS) održanoj u Dubrovniku, otvorila se prilika za suradnju na istraživačkom projektu vezanom uz 3D modele i pravila razvoja od strane Hager Grupe. Suradnja i istraživanje nastavlja se sa predstavnicom Hager Grupe, Claire Spielmann. Trenutačno se provodi istraživanje koje ima za cilj daljnji razvoj 3D modela urbanog područja. Ovo istraživanje provodi se s namjerom razvoja edukativnog programa i nadogradnje modeliranja.

Predstavnica Hager Grupe koja obavlja posao "Chargée d'ingénierie pédagogique" Pedagoški inženjer/ka, Claire Spielmann odgovorna je za razvoj, planiranje i implementaciju pedagoških strategija i materijala. Njena uloga može uključiti sljedeće aktivnosti:

● Razvoj obrazovnih programa: Projektiranje i razvoj obrazovnih programa ili kurikuluma koji zadovoljavaju specifične potrebe ciljane publike ili organizacije.

- Izrada nastavnih materijala: razvijanje materijala za učenje, uključujući nastavne planove, udžbenike, digitalne resurse i druge alate koji podržavaju učenje.
- Implementacija obrazovnih inovacija: uvođenje novih tehnologija i metoda u obrazovni proces kako bi se poboljšala kvaliteta učenja.
- Analiza rezultata učenja: praćenje i analiza učinkovitosti obrazovnih programa te prilagodba strategija kako bi se postigli bolji rezultati.
- Suradnja s nastavnicima: rad s nastavnicima i edukatorima kako bi se pružila podrška i obuka u vezi s primjenom pedagoških metoda i tehnika.
- Evaluacija učinkovitosti: provođenje evaluacije kako bi se utvrdilo kako se obrazovni programi i metode mogu poboljšati i prilagoditi potrebama učenika.
- Praćenje pedagoških trendova

# **5.1. Djeca dionici ljetne škole istraživanje**

U sklopu ljetne škole, sudionicima je pružena prilika ne samo za obogaćivanje svog znanja o inovativnim tehnologijama i 3D modeliranju, već su također imali priliku iskusiti proces 3D ispisa uživo. Posebno su se zainteresirali za funkcionalnost 3D printera i proces topljenja filamenta koji se koristi za izradu modela.

Sudionici, među kojima su se istaknule četiri odvažne djevojčice, sudjelovali su u edukativnoj igri koja je temeljena na 3D modelu urbanog područja grada Kongsberga. Ova igra pružila im je priliku ne samo za zabavu već za učenje i interakciju s tehnologijom. Svaki je sudionik imao priliku prenijeti vlastitu kockicu kao uspomenu na ovu posebnu priliku.

Tijekom igre, sudionici su brzo usvojili pravila i postavke igre te su se igrale više puta. Igra se sastoji od postavljanja modela zgrada na terenu igre, a sudionici su primijetili kako se 3D modeli lako uklapaju u svoje utore na terenu zahvaljujući svojim jedinstvenim oblicima.

Osim što su se odlično zabavili, sudionici su dali nekoliko komentara o igri. Svi su se složili da je igra privlačna, a pravila nisu bila prezahtjevna za razumjeti. Posebno su istaknuli dodatno bacanje kockica koje se dobiva kroz smajlice na kockicama, što im se svidjelo.

Kada su se sudionici pitali ako bi se išta promijenili na igrici, odgovor je bio negativan. Igrica im se svidjela baš onakva kakva je. Na kraju su ocijenili igricu visokom ocjenom na skali od jedan do pet, što svjedoči o njihovom pozitivnom iskustvu s edukativnom igračkom.

# **5.2. Intervju sa ravnateljicom Škole za odgoj i obrazovanje - Pula**

Tijekom kratkog intervjuiranja, dobiveni su značajni uvidi koji doprinose razvoju 3D modeliranja urbanog područja kroz edukativnu igru. Ravnateljica Škole za odgoj i obrazovanje Višnja Radunović Popović, iznijela je svoje dojmove i komentare o igri koja je usmjerena na kreativnost i dizajn modela te na jasna pravila igre koja olakšavaju njezino igranje.

Ravnateljica je izrazila zadovoljstvo činjenicom da su pravila igre jasna i lako pamtljiva, što olakšava sudjelovanje svim sudionicima. Također je primijetila da su modeli izrađeni pažljivo i precizno, omogućujući jednostavno postavljanje na teren igre.

Kada je riječ o potencijalnim poboljšanjima igre, ravnateljica je iznijela jedan konstruktivan prijedlog. Naglasila je da je igra vrlo zanimljiva i ima edukativni karakter, ali je sugerirala da bi građevine u igri trebale biti većeg volumena. Ova sugestija je posebno relevantna za djecu s poteškoćama u razvoju, kako bi se spriječilo gutanje manjih dijelova igračke.

Ovaj intervju pruža korisne informacije o iskustvima sudionika i doprinosi daljnjem razvoju edukativnih igara temeljenih na 3D modeliranju urbanog prostora.

# **5.3. Istraživački pristup Claire Spielmann na 3D modelu urbanog modela kao igre za edukaciju**

U tijeku je suradnja s Claire Spielmann, stručnjakinjom za obrazovanje, kako bi se unaprijedio edukativni aspekt igre. Cilj igre, točno je postaviti Konsbergove 3D modele na 3D kartu. Potrebno je jasno definirani postavljanje temelja za igru i odrediti kako se igrači natječu i osvajaju bodove. Ključne komponente igre su 13 različitih 3D zgrada,

jedna 3D karta te dvije kocke, koje dodatno obogaćuju iskustvo igrača. Do sada je razrađeno nekoliko pravila koja su u daljnjem tekstu navedena.

Osvrt Claire Spielmann

"Igra i Pravila: Igrači koriste kombinaciju slova i brojeva na kockama kako bi odabrali odgovarajuću zgradu za postavljanje na kartu. Ovo stvara dinamički izazov jer igrači moraju donijeti odluke o tome gdje i kako postaviti zgradu na kartu kako bi ostvarili što više bodova.

Bodovanje: Zanimljiva inovacija u igri je razlika između zgrada s konkavnim i konveksnim oblicima. Ova razlika omogućuje igračima raznolikost u strategiji i motivira ih da pažljivo razmišljaju o tome kako postaviti zgradu na kartu kako bi ostvarili veći broj bodova.

Broj Zgrada: Kako bi se izbjegao neriješen rezultat, igra zahtijeva postavljanje neparnog broja zgrada na kartu. Ovo dodatno potiče igrače na raznolikost u svojim potezima i dodaje element taktike igre.

Motivacija i učenje: Osim zabave, igra 3D modela urbanog područja ima i edukativne ciljeve. Ona potiče igrače na razvoj prostornog razumijevanja, razmišljanje o geometriji i oblicima te razvijanje kreativnih vještina u postavljanju zgrada na kartu. Osim toga, igra razvija osjetilo dodira kroz manipulaciju građevinskim komponentama."

Kako bi se dodatno unaprjedila edukativna vrijednost igre, suradnja s Claire Spielmann, stručnjakinjom za obrazovanje, donosi dodatnu ekspertizu u razvoju edukativnog programa i materijala koji će pratiti igru. Ova suradnja doprinosi boljem povezivanju igre s pedagoškim ciljevima i osigurava da igra pruža edukativnu vrijednost. Igra 3D modela urbanog područja predstavlja izazovnu i zabavnu igru koja potiče prostorno razumijevanje, kreativnost i razvoj različitih vještina kod igrača. Suradnja s Claire Spielmann dodatno obogaćuje igru edukativnim komponentama, čineći je privlačnom ne samo za zabavu već i za obrazovanje.

# **6. ZAKLJUČAK**

U zaključku ovog istraživanja istražili smo primjenu računalnog 3D modeliranja urbanog područja s ciljem razvoja edukativne igračke. Kroz proces modeliranja, izrade i testiranja prototipa, postigli smo značajne rezultate. Uz postignute uspjehe, postoje brojne mogućnosti za daljnje unapređenje ovog projekta kako bismo pružili još bolje iskustvo korisnicima.

Više detalja i informacija. Dodavanje dodatnih informacija o urbanom prostoru, povijesti grada i značajnim lokalitetima kako bi se obogatila edukativna vrijednost igračke. To uključuje detaljnije informacije o povijesnim događajima, poznatim građevinama i kulturološkim značajkama grada Kongsberga. Razvoj dodatnih funkcionalnosti ili interaktivnih elemenata koji bi korisnicima omogućili dublje uključivanje i učenje. Primjerice, dodavanje zvučnih efekata ili glasovnih vodiča za dodatno obogaćivanje iskustva. Prilagodba za različite skupine korisnika, razmatranje prilagodbi igrača za različite skupine korisnika, uključujući osobe s invaliditetom, kako bi se olakšalo korištenje. Osiguranje da igračka bude dostupna i pristupačna za sve korisnike. Poboljšanje dizajna i estetike igračke kako bi bila privlačna i intrigantna za korisnike. Dodatna pažnja može se posvetiti bojama, teksturama i kvaliteti izrade.

Suradnja s lokalnim školama i institucijama. Uključivanje lokalnih škola i institucija u upotrebu igrača kao alata za obrazovanje. Organiziranje edukativnih programa i radionica kako bi se iskoristio potencijal igračke za učenje. Kroz daljnje unapređenje ovog edukativnog modela 3D urbanog područja, možemo povećati njegovu vrijednost i korisnost za ciljanu publiku, doprinoseći obogaćivanju obrazovnih iskustava i promicanju interesa za urbanu povijest i kulturu. U gradu Kongsbergu, Norveška, njeguje se uspješna suradnja između Tehničkog fakulteta u Puli i Universitetet i Sørøst-norge – campus Kongsberg. Tijekom zanimljivog predavanja koje je održao prof. dr. sc. Sven Marčić, studenti iz Kongsberga imali su priliku saznati više o 3D tehnologijama, umjetnoj inteligenciji i inovativnoj proizvodnji. Naglasak predavanja bio je na suradnji i inovacijama, a jedan od istaknutih elemenata predstavljen je 3D model edukativne igračke. Ovaj model predstavlja urbanu sredinu grada Kongsberga,

prikazan u bojama Hrvatske, Norveške i Francuske zastave - crvenoj, bijeloj i plavoj. Kockice, koje su također dio igre, isprintane su u crvenoj i bijeloj boji, simbolizirajući hrvatsku šahovnicu.

Nakon predavanja, 3D model igračke obišao je ruke svakog od sedamdesetak prisutnih studenata, praćenih svojim profesorima. Reakcije studenata bile su vrlo pozitivne, a rad na ovom projektu dobio je brojne pohvale. Ova suradnja između Pulskog tehničkog fakulteta i Universitetet i Sørøst-norge – campus Kongsberg predstavlja primjer uspješne međunarodne suradnje u području obrazovanja i tehnoloških inovacija.

Na 34. Srednjoeuropskoj konferenciji o informacijskim i inteligentnim sustavima (CECIIS) održanoj u Dubrovniku, predstavljen je 3D edukativni model u obliku znanstvenog postera pod nazivom "Konceptualni razvoj urbanih 3D modela za osobe s oštećenim vidom uz pomoć računalno potpomognutog dizajna". Predstavljeni poster osvojio je drugo mjesto te tako predstavio Sveučilište Jurja Dobrile iz Pule, sastavnicu Tehničkog fakulteta u Puli pod stručnim vodstvom izv. prof. dr. sc. Svena Maričića i pratnje studenata.

Kroz kombinaciju edukacije, razvoja osjetila, socijalizacije i naravno, osmijeha na licima djece, edukativne igračke postaju neprocjenjiva investicija u budućnost i sreću naše najmlađe generacije.

# **7. LITERATURA**

[1] D. Godec i M. Šercer, Aditivna proizvodnja, Zagreb: Fakultet strojarstva i brodogradnje, 2015.

[2] S. Maričić i I. Veljović, Tehnologija 2. 3D tisak, Pula, 2018.

[3] Jovanović, D.; Milovanov, S.; Ruskovski, I.; Govedarica, M.; Sladić, D.; Radulović, A.; Pajić, V. Building Virtual 3D City Model for Smart Cities Applications: A Case Study on Campus Area of the University of Novi Sad. ISPRS Int. J. Geo-Inf. 2020, 9, 476. [\[https://doi.org/10.3390/ijgi9080476\]](https://doi.org/10.3390/ijgi9080476), (18.09.2023.)

[4] Meier C., Sachs S., Stutz C., McSorley V. Uspostavljanje digitalnog barometra vodstva za mala i srednja poduzeća (SME) : 17. – 19. svibnja (2017.). Lublin: Izazovi upravljanja u mrežnoj ekonomiji

[5] L. Jarža, A. Ozana Čavlović, S. Pervan, N. Španić, Miljenko Klarić, Silvana Prekrat, Aditivne tehnologije i njihova primjena u dizajnu i proizvodnji namještaja, Sveučilištu u Zagrebu, Šumarski i Drvno-tehnološki fakultet, Drvno-tehnološki zavod, Zagreb, Hrvatska, 2023.

[6] S. Maričić, M. Jurković, G. Nikolić, A. Kovač, Vodstvo u okruženju digitalnih proizvodnih tehnologija, Technical University of Cluj-Napoca, acta technica napocensis, Series: Applied Mathematics, Mechanics, and Engineering, Vol. XX, 2023

[7] Arbabian EM, Wagner MR Utjecaj 3D ispisa na opskrbne lance proizvođač-trgovac , European Journal of Operational Research, 285, 2 (2020), 538-552, doi : 10.1016/j.ejor.2020.01.063

#### *Fakultet informatike u Puli*

[8] Rindfleisch, A.; O'Hern, M.; Sachdev, V., 2017.: Digitalna revolucija, 3D ispis i inovacije kao podaci. Journal of Product Innovation Management, 34 (5): 681-690. [\[https://doi.org/10.1111/jpim.12402](https://doi.org/10.1111/jpim.12402) ], (20.09.2023.)

[9] K. Mitrović, A. Jakšić, J. Ćurčić, B. Bogojević, D. Gračanin, Primjena tehnologije virtualne i proširene stvarnosti u obrazovanju, xxvi skup trendovi razvoja: "inovacije u modernom obrazovanju", Kopaonik, 16 - 19. 02. 2020. Univerzitet u Novom Sadu, Fakultet tehničkih nauka, Novi Sad, Srbija

[10] R. Celjak, Prepoznavanje obrazaca kolaborativnog CAD modeliranja tijekom razvojnih projekata, Fakultet strojarstva i brodogradnje,cadlab.fsb.hr, Zagreb, 2022.

[11] S. Maričić, I. Veljović, Računalna grafika (predavanja), Proizvodno strojarstvo Pula, 2020.

[12] Google Earth Pro [\[https://earth.google.com/web](https://earth.google.com/web) ] (01.05.2023.)

[13] Google maps [\[https://maps.app.goo.gl/qwTFCvXthgbmeKTC6\]](https://maps.app.goo.gl/qwTFCvXthgbmeKTC6), (01.05.2023.)

[14] M. Matešić, D. Pavlović, D. Bartoluci, Društveno odgovorno poslovanje, Sveučilišna tiskara d.o.o., VPŠ Libertas, Zagreb, 2015.

[15] A.Igrec, Digitalna transformacija, Sveučilište u Zagrebu, Fakultet organizacije i informatike, Varaždin, 2018. urn:nbn:hr:211:961042

[16] M. Tošić, Upravljanje osobljem u visokom obrazovanju i specifičnosti stilova vođenja, Visoka medicinska škola strukovnih studija "Milutin Milanković", Beograd,2022.

[17] S. Milošević, Postupno uvođenje stem područja u školski kurikulum, Sveučilište Josipa Jurja Strossmayera u Osijeku, Osijek, 2022.

#### *Fakultet informatike u Puli*

[18] J. Zurak, Drugi dio: Kroz suradnju, sinergiju te razmjenu znanja, vještina i iskustava do Zadra kao poslovno izvrsne sredine, članak, [\[https://www.zadartopcity.hr/smart/drugi-dio-kroz-suradnju-sinergiju-te-razmjenu](https://www.zadartopcity.hr/smart/drugi-dio-kroz-suradnju-sinergiju-te-razmjenu-znanja-vjestina-i-iskustava-do-zadra-kao-poslovno-izvrsne-sredine)[znanja-vjestina-i-iskustava-do-zadra-kao-poslovno-izvrsne-sredine](https://www.zadartopcity.hr/smart/drugi-dio-kroz-suradnju-sinergiju-te-razmjenu-znanja-vjestina-i-iskustava-do-zadra-kao-poslovno-izvrsne-sredine) ], (20.09.2023.)

[19] Crkveni ured u Kongsbergu, Kirketorget 2, Kongsberg [\[https://www.kirken.no/kongsbergkirke\]](https://www.kirken.no/kongsbergkirke) , (17.09.2023)

[20] Sveučilište Konsberg, Universitetet i Sørøst-norge – campus Kongsberg [\[https://www.usn.no/english/about/campuses/kongsberg/](https://www.usn.no/english/about/campuses/kongsberg/) (17.09.2023.)

[21] Kongsberg videregående skole, Kongsberg, [[https://viken.no/kongsberg-vgs/\]](https://viken.no/kongsberg-vgs/) (17.09.2023.)

[22] Županijska informativna služba za pristupnike srednjoškolskom obrazovanju, [\[https://www.vilbli.no/nb/nb/no\]](https://www.vilbli.no/nb/nb/no), (17.09.2023.)

[23] Kongsberg studio, Naufgården, Kongsberg, [\[https://www.elementyogaco.net/\]](https://www.elementyogaco.net/), (17.09.2023.)

[24] Kongsberg Town Hall, Kongsberg Kommune, [\[https://kongsberg.kommune.no/\]](https://kongsberg.kommune.no/), (17.09.2023.)

[25] Norveški muzej rudarstva, [[https://norskbergverksmuseum.no/museet-i](https://norskbergverksmuseum.no/museet-i-smeltehytta)[smeltehytta\]](https://norskbergverksmuseum.no/museet-i-smeltehytta), (17.09.2023.) [26]Pula+, Gradonačelnik Pule Filip Zoričić na zatvaranju Ljetne škole 3D tehnologija [\[https://www.pula.hr/hr/novosti/detail/25776/gradonacelnik-pule-filip-zoricic-na](https://www.pula.hr/hr/novosti/detail/25776/gradonacelnik-pule-filip-zoricic-na-zatvaranju-ljetne-skole-3d-tehnologija/?fbclid=IwAR1nxiI7v_-FrOQBL85wIzbnXZQzZBnVkl7HnwhF_LvvPo2hSO7iXOztvPo)[zatvaranju-ljetne-skole-3d-tehnologija/?fbclid=IwAR1nxiI7v\\_-](https://www.pula.hr/hr/novosti/detail/25776/gradonacelnik-pule-filip-zoricic-na-zatvaranju-ljetne-skole-3d-tehnologija/?fbclid=IwAR1nxiI7v_-FrOQBL85wIzbnXZQzZBnVkl7HnwhF_LvvPo2hSO7iXOztvPo) [FrOQBL85wIzbnXZQzZBnVkl7HnwhF\\_LvvPo2hSO7iXOztvPo\]](https://www.pula.hr/hr/novosti/detail/25776/gradonacelnik-pule-filip-zoricic-na-zatvaranju-ljetne-skole-3d-tehnologija/?fbclid=IwAR1nxiI7v_-FrOQBL85wIzbnXZQzZBnVkl7HnwhF_LvvPo2hSO7iXOztvPo), (17.09.2023.)

#### *Fakultet informatike u Puli*

# **POPIS GRAFOVA**

Graf 1. 3D tehnologije za rješavanje društvenih izazova

Graf 2. Parametri 3D ispisa

# **POPIS SLIKA**

- Slika 1. Prikaz radnog sučelja Izvor: prema (S. Maričić, I. Veljović,2020.)
- Slika 2. Novi dizajn
- Slika 3. Kartice sučelja
- Slika 4. Kartice za rad Izvor: prema (S. Maričić, I. Veljović,2020.)

Slika 5. Kratice za rad - miš

Slika 6. Obilježja industrijskih revolucija, Katarina *Knafelj [Jakovac](https://strojarskaradionica.wordpress.com/author/strojarskaradionica/)*, Obiljeţja dosadašnjih industrijskih revolucija; Strojarska radionica,(2018.) <https://strojarskaradionica.wordpress.com/tag/4-industrijska-revolucija/> (22.09.2023.)

Slika 7. 3D Model urbanog područja

Slika 8. Postavljanje platna i početak CAD modeliranja

- Slika 9. Prikaz modeliranja crkve, Konsberg kirke
- Slika 10. Prikaz završenog modela za 3D ispis
- Slika 11. Printer Prusa i3 Mk2 s mlaznicama od 0,4 mm
- Slika 12. Printer Modix v4 big-180x
- Slika 13. Rezolucije printa
- Slika 14. Odabir ispune
- Slika 15. Odabir podrške za model
- Slika 16. Adhezija na podlozi printera
- Slika 17. Prikaz printanja modela

Slika 18. Prikaz sastavnica čistije proizvodnje, M. Matešić, D. Pavlović, D. Bartoluci, Društveno odgovorno poslovanje, Sveučilišna tiskara d.o.o., VPŠ Libertas, Zagreb, 2015.<https://bib.irb.hr/datoteka/981956.DOP.pdf> (20.09.2023)

# **POPIS TABLICA**

Tablica 1. Podaci o printanim 3D modelima izrađeni za igru Tablica 2. Podaci o printanim 3D modelima za prikaz detalja

# **PRILOZI**

Tehnička dokumentacija, sklopni i radionički crteži

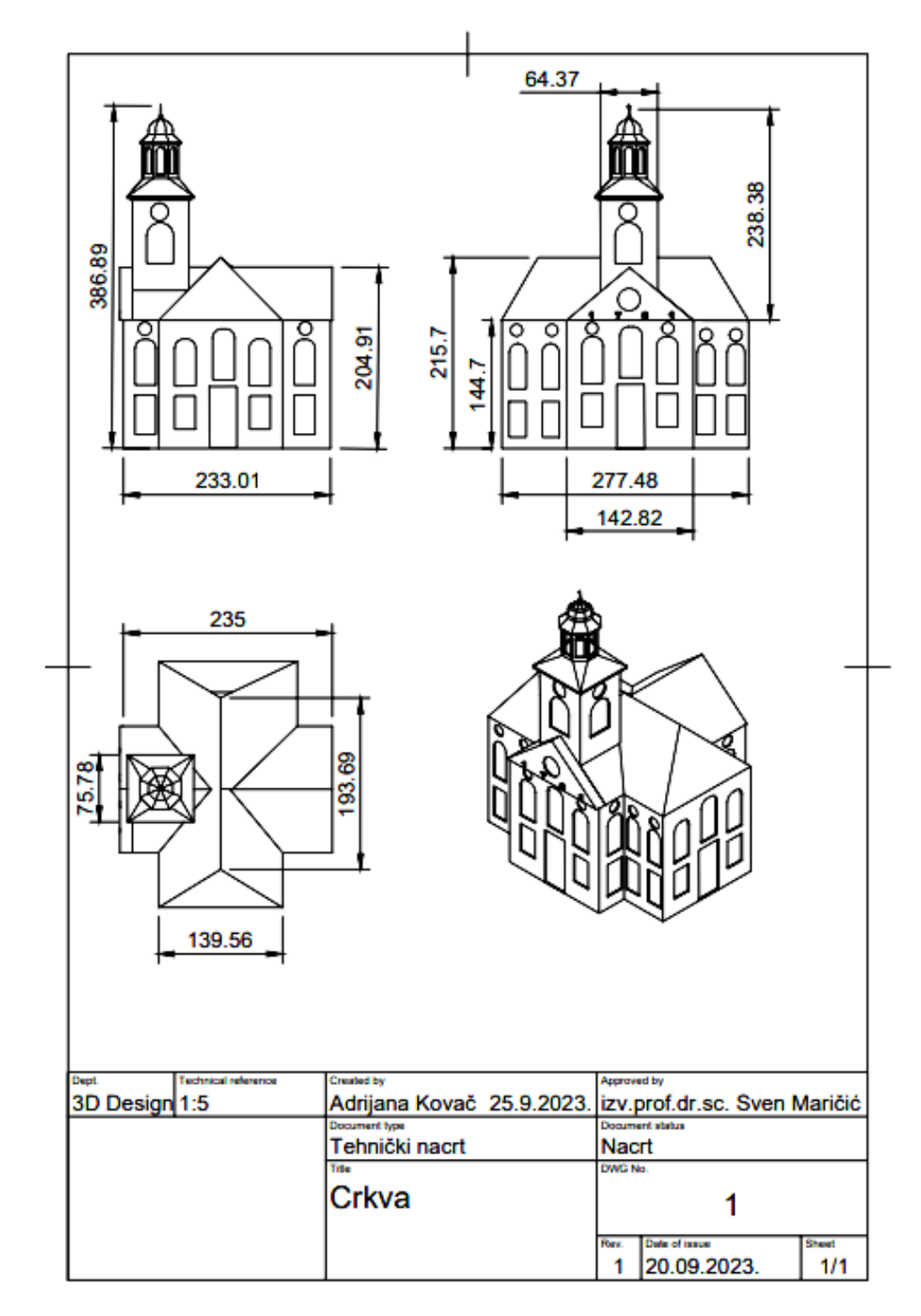

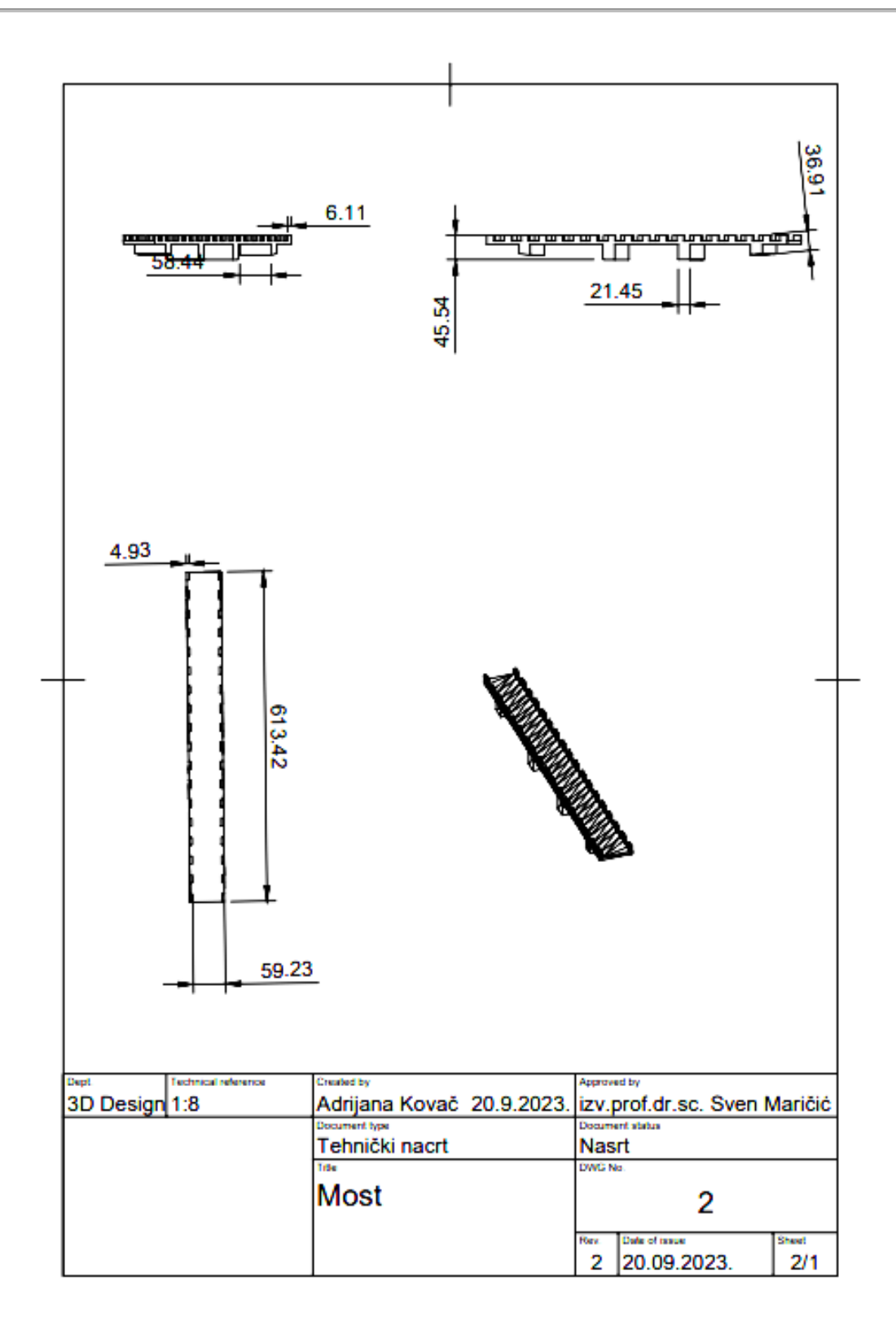

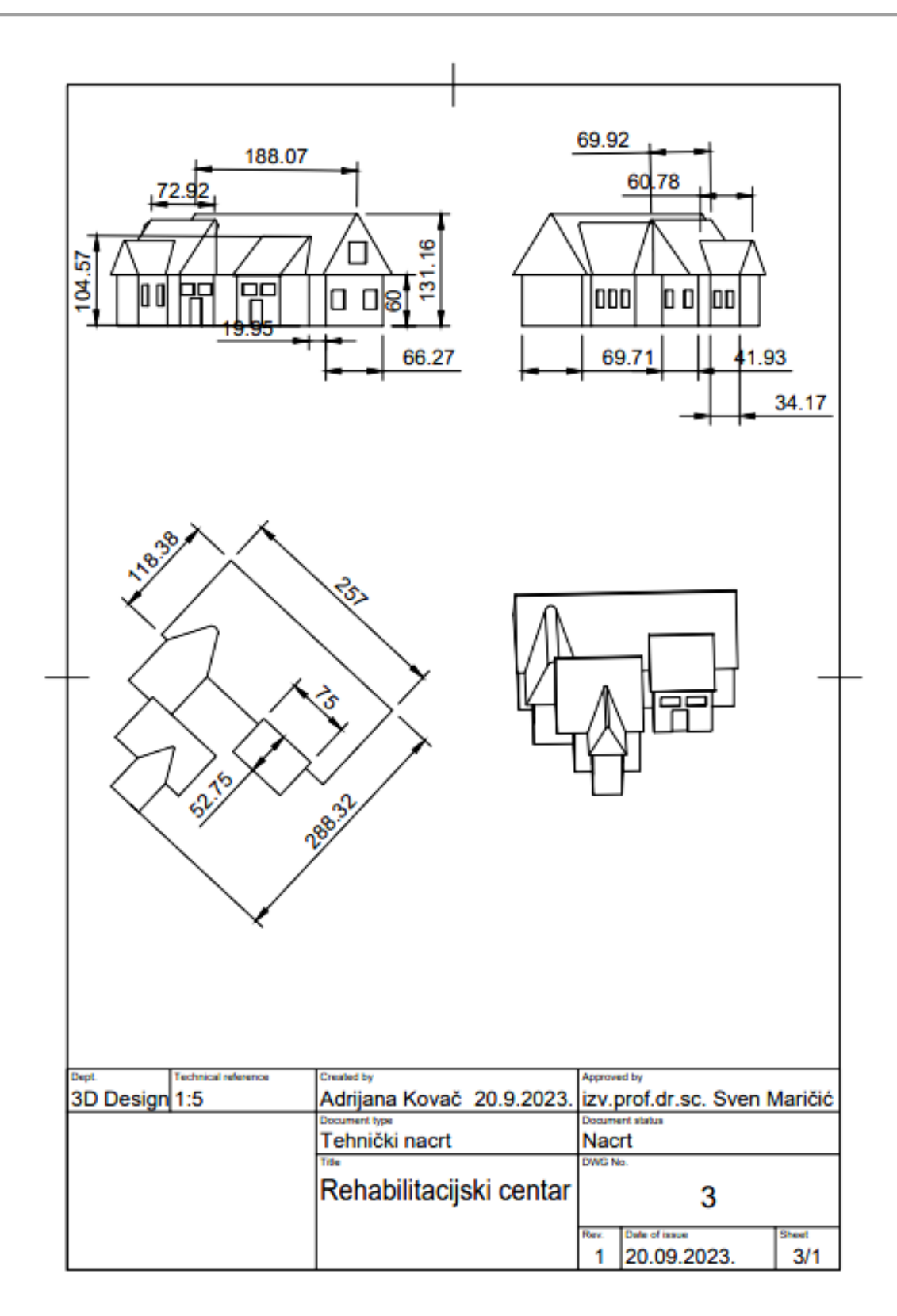

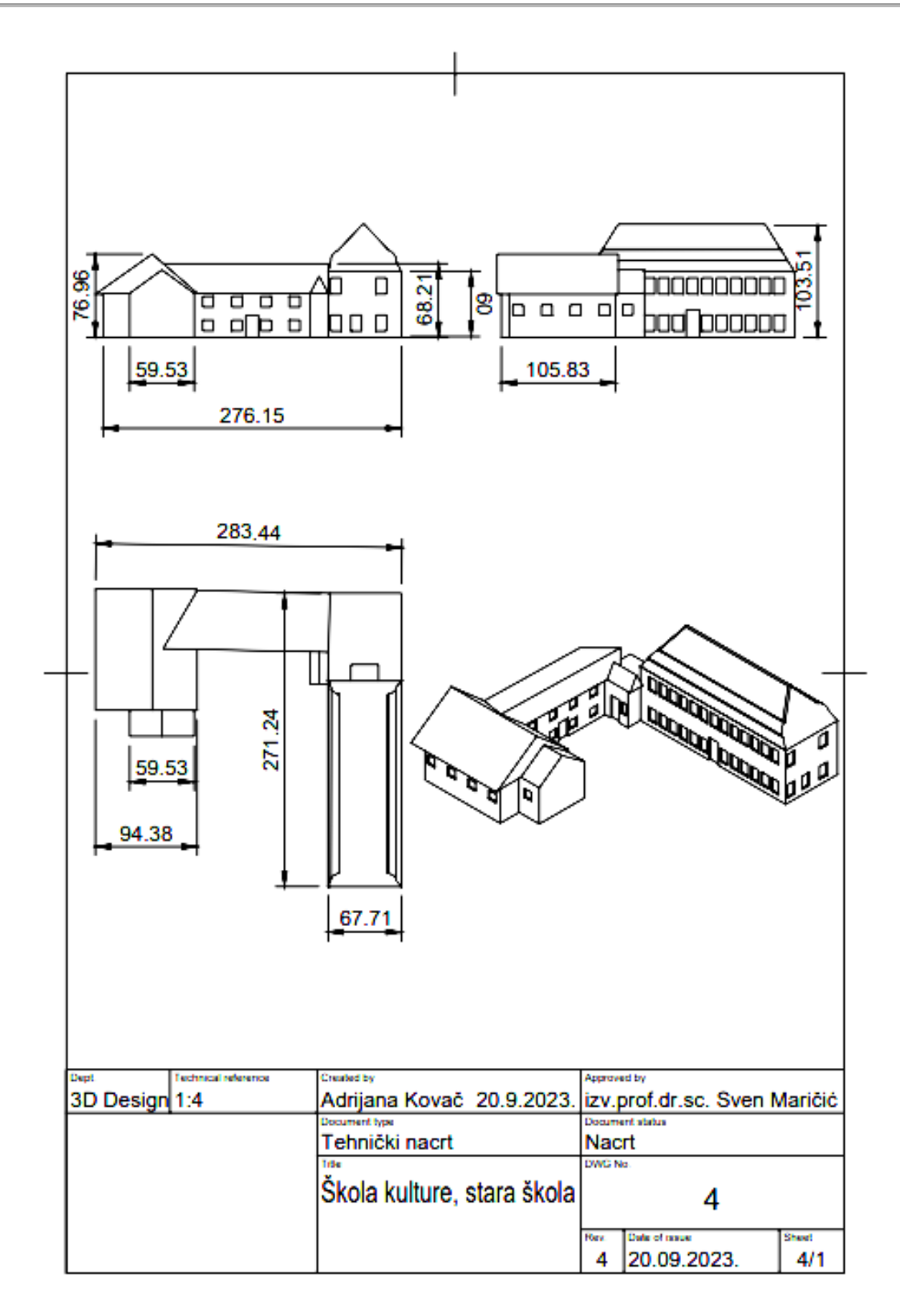

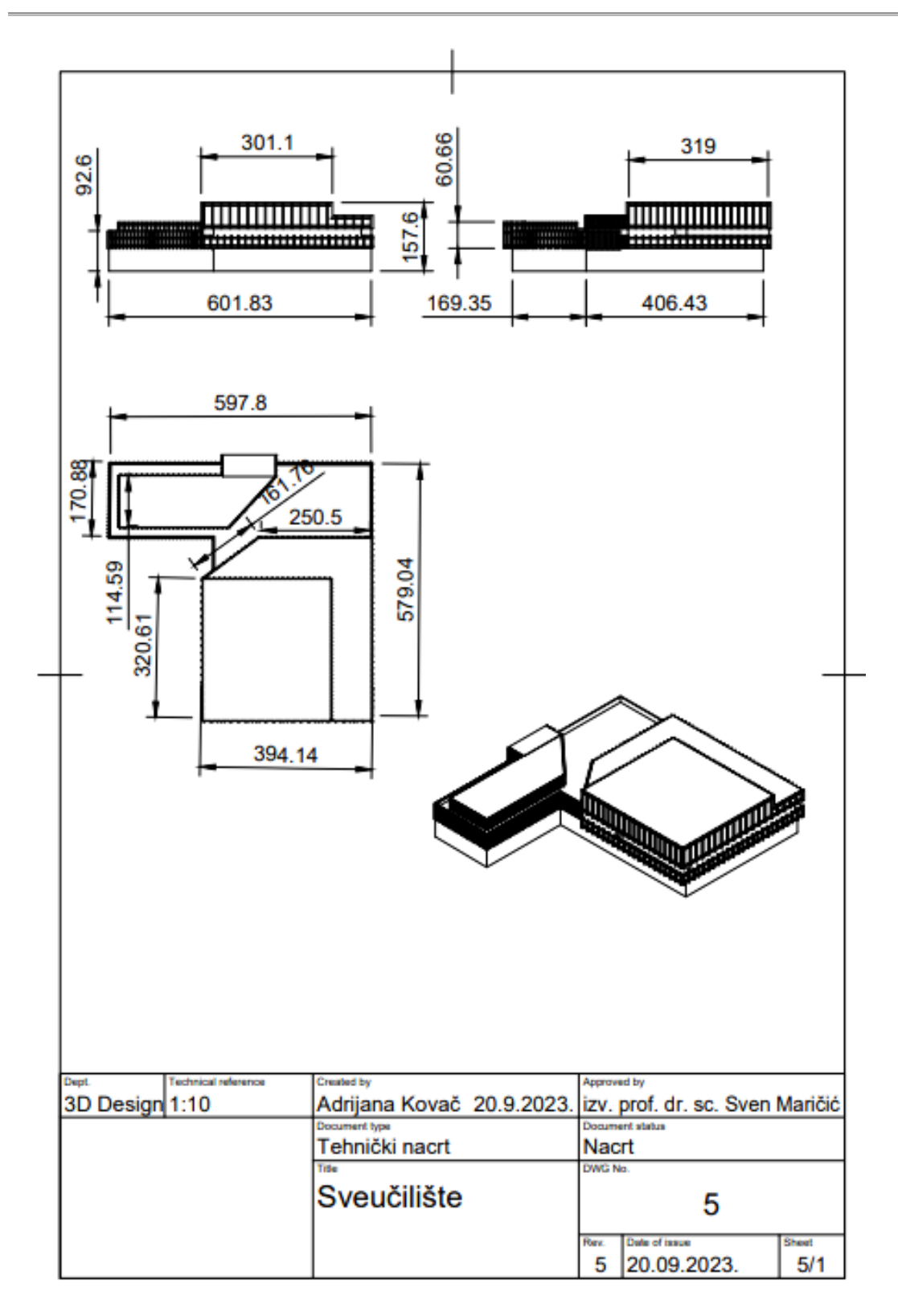

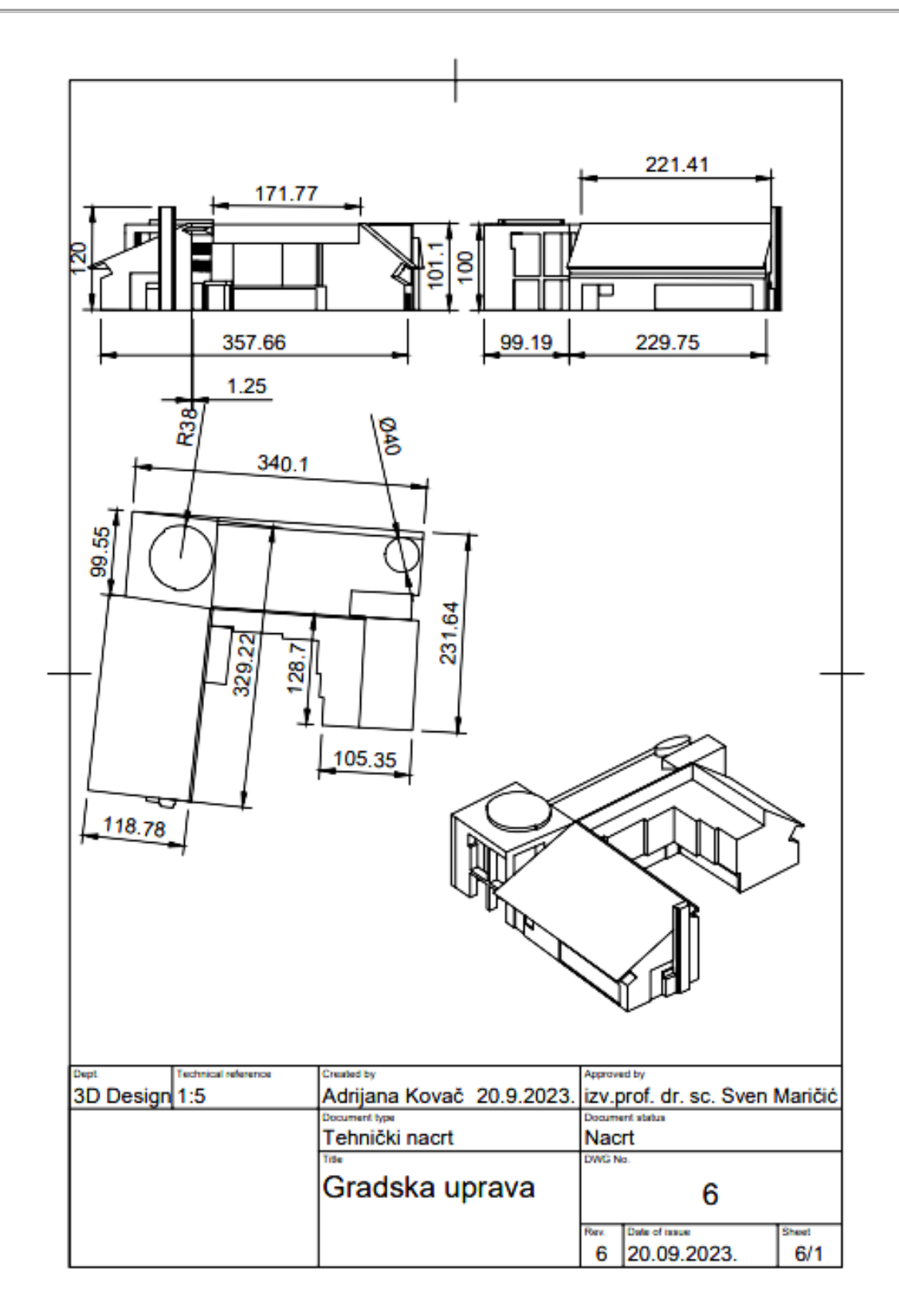

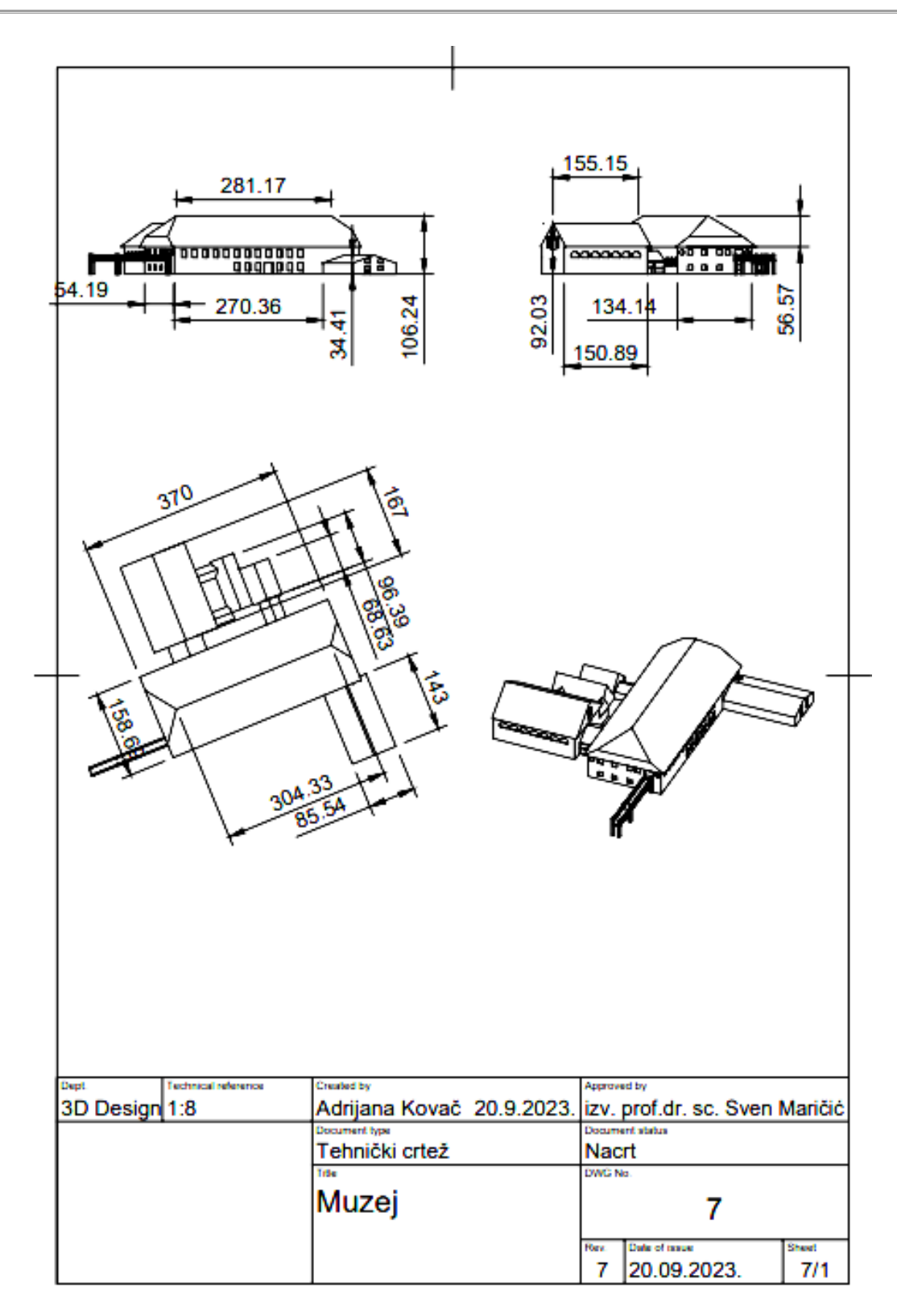
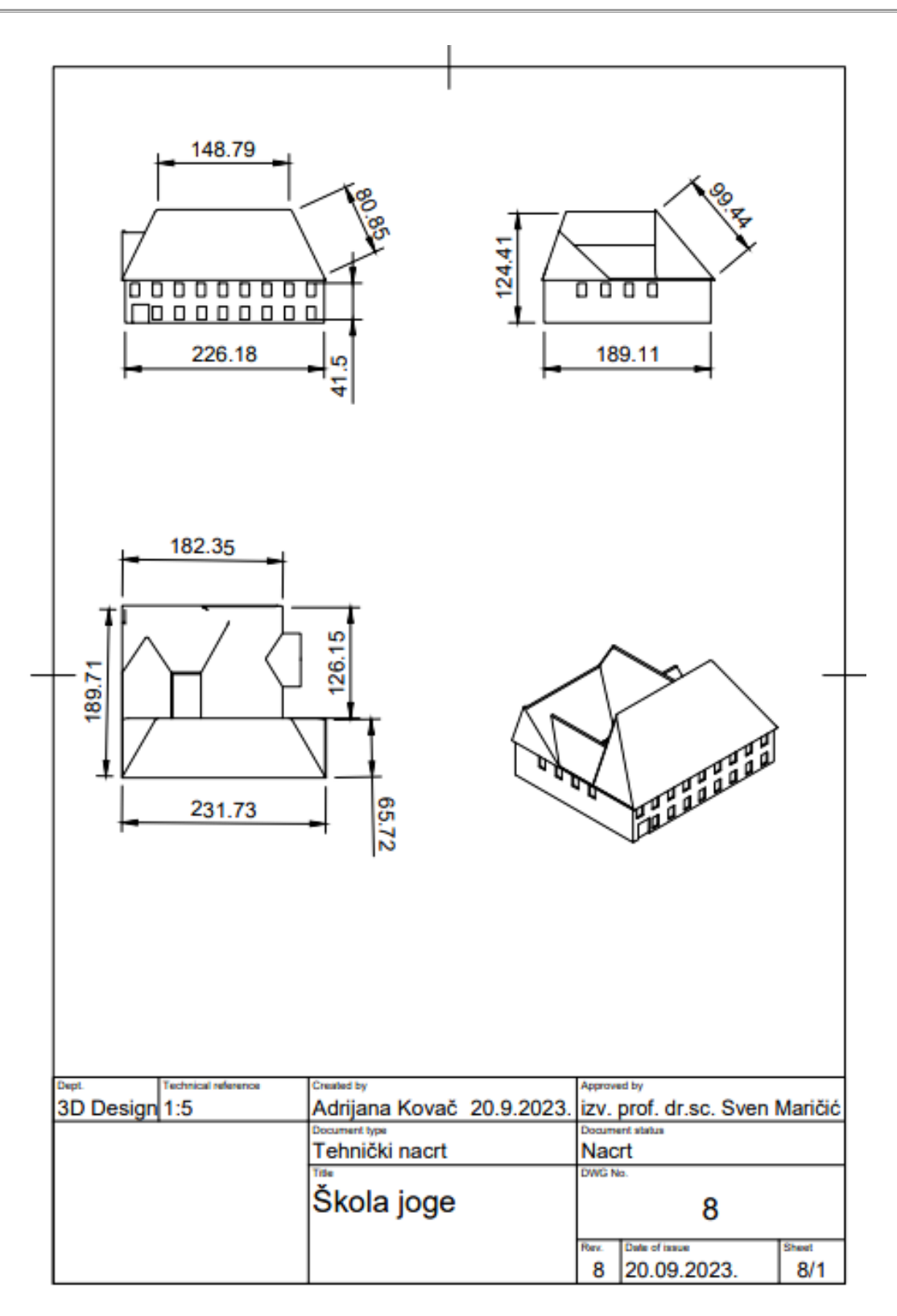

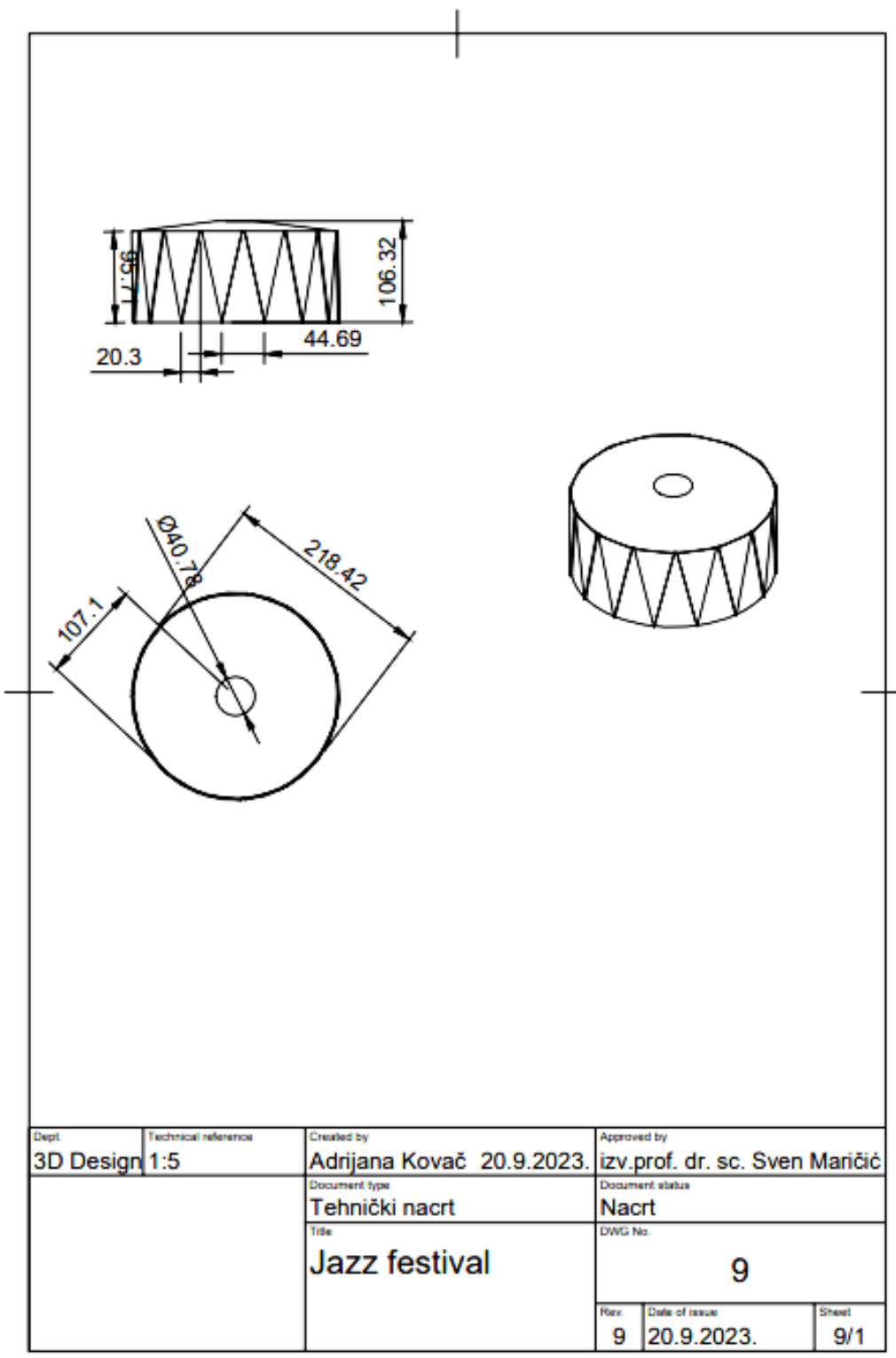

 $\overline{\phantom{0}}$ 

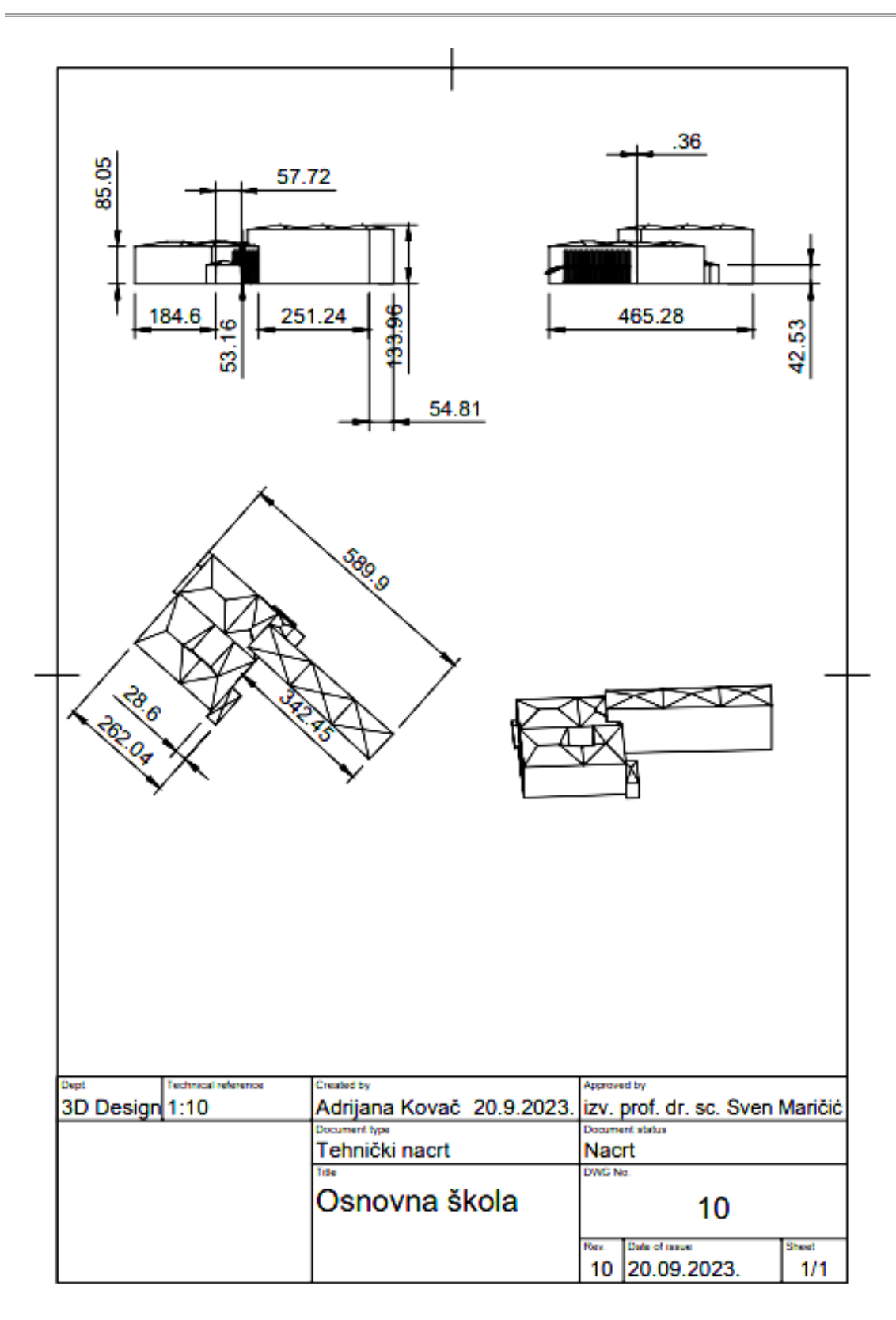

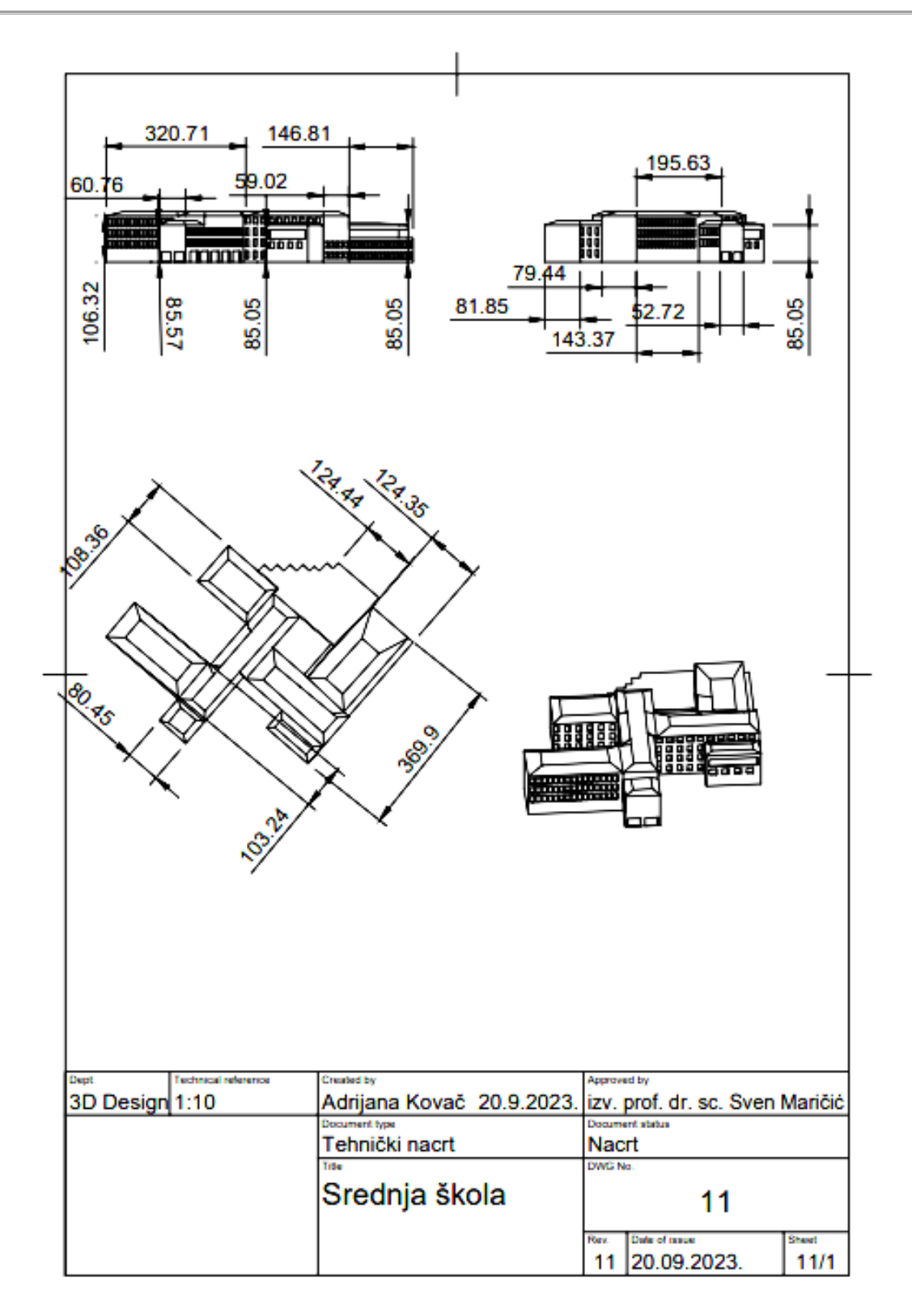

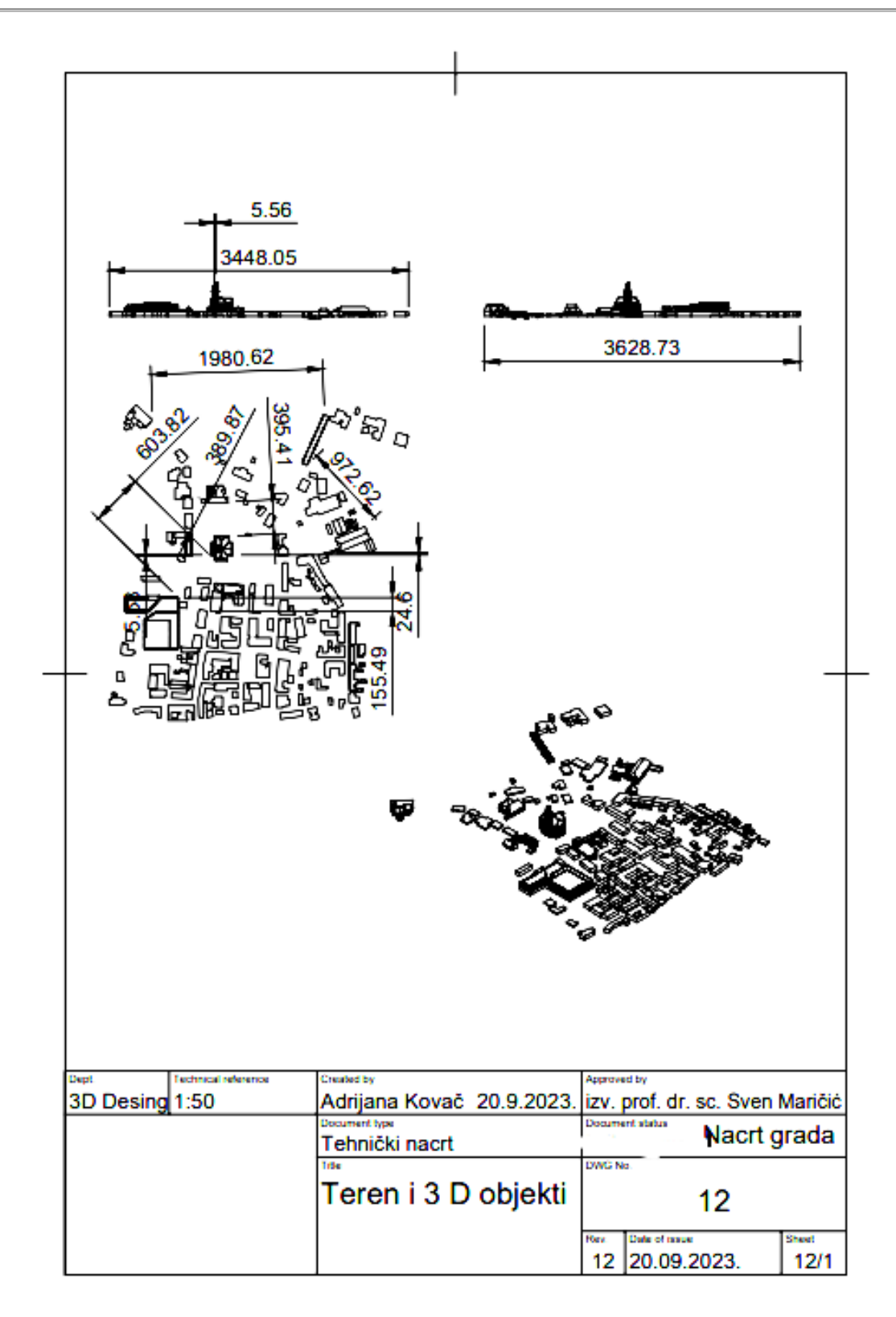

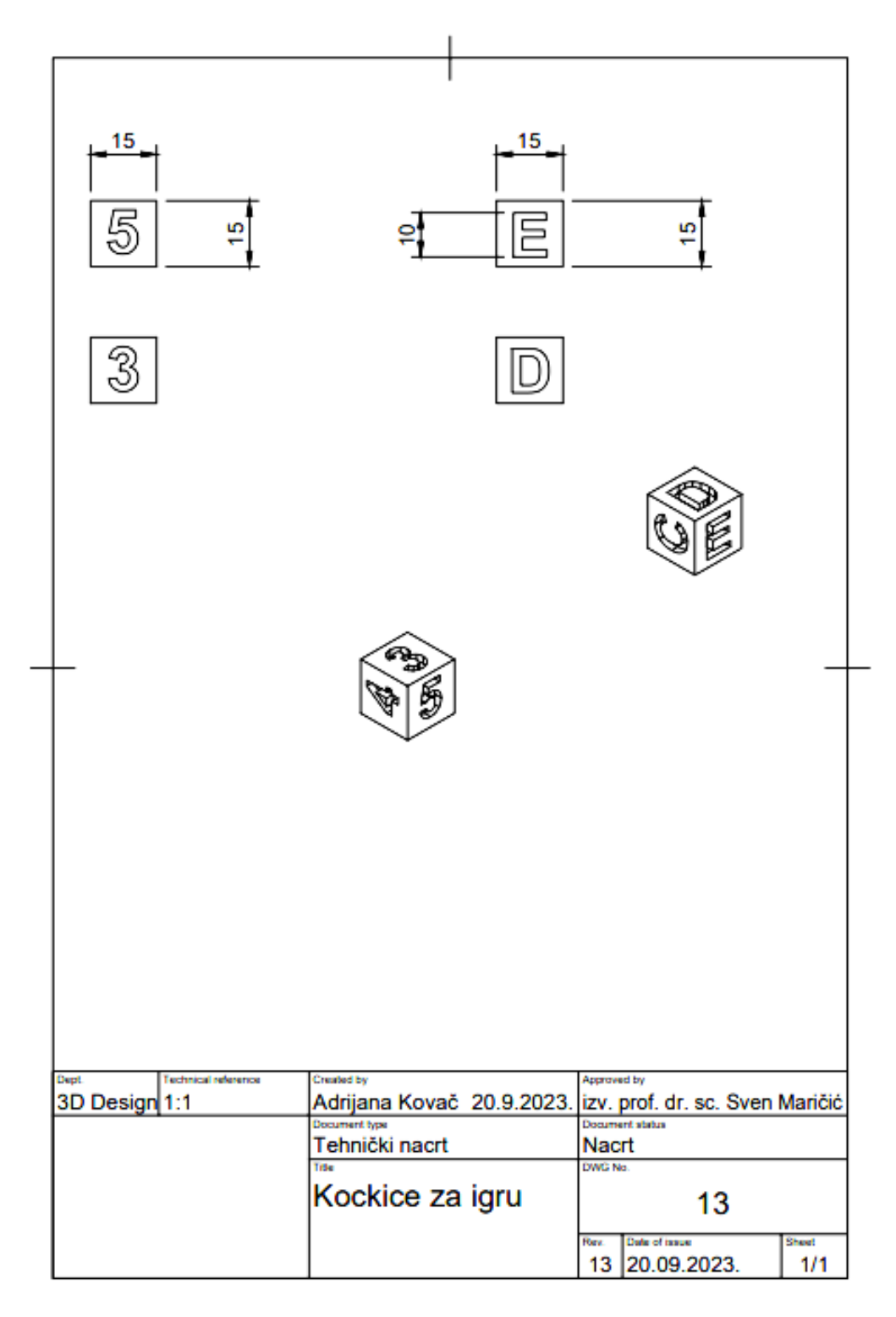

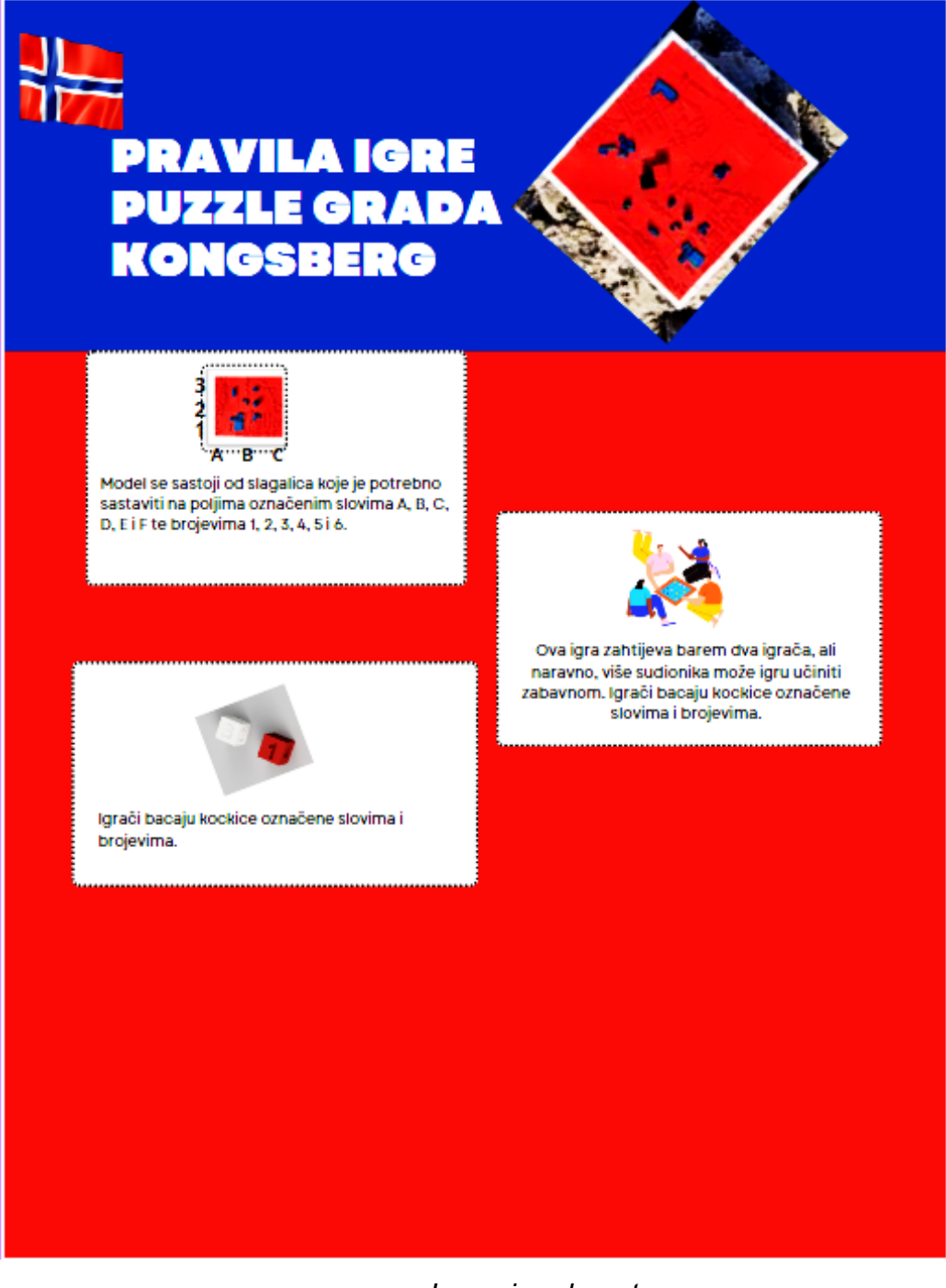

## Pravila edukacijskog 3D modela urbanog područja

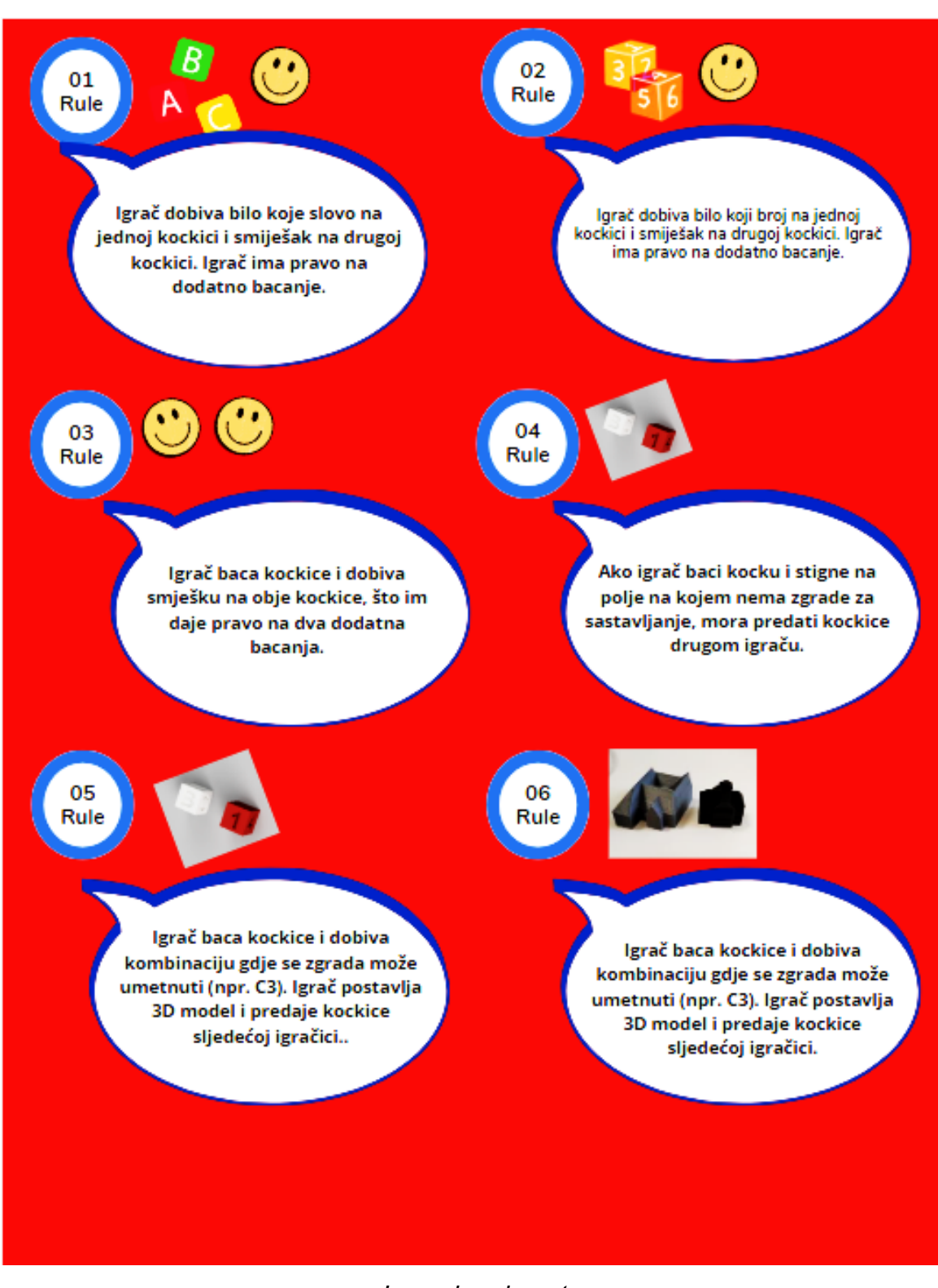

*Fakultet informatike u Puli*